Versão *On-line* ISBN 978-85-8015-075-9 Cadernos PDE

**HIME** 

# 2013

## OS DESAFIOS DA ESCOLA PÚBLICA PARANAENSE NA PERSPECTIVA DO PROFESSOR PDE Produções Didático-Pedagógicas

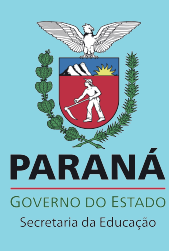

#### **SECRETARIA DE ESTADO DA EDUCAÇÃO**

**SUPERINTENDÊNCIA DA EDUCAÇÃO**

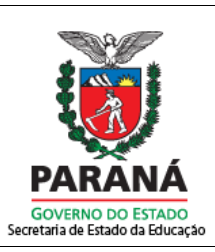

**DIRETORIA DE POLÍTICAS E PROGRAMAS EDUCACIONAIS**

#### PROGRAMA DE DESENVOLVIMENTO EDUCACIONAL – PDE

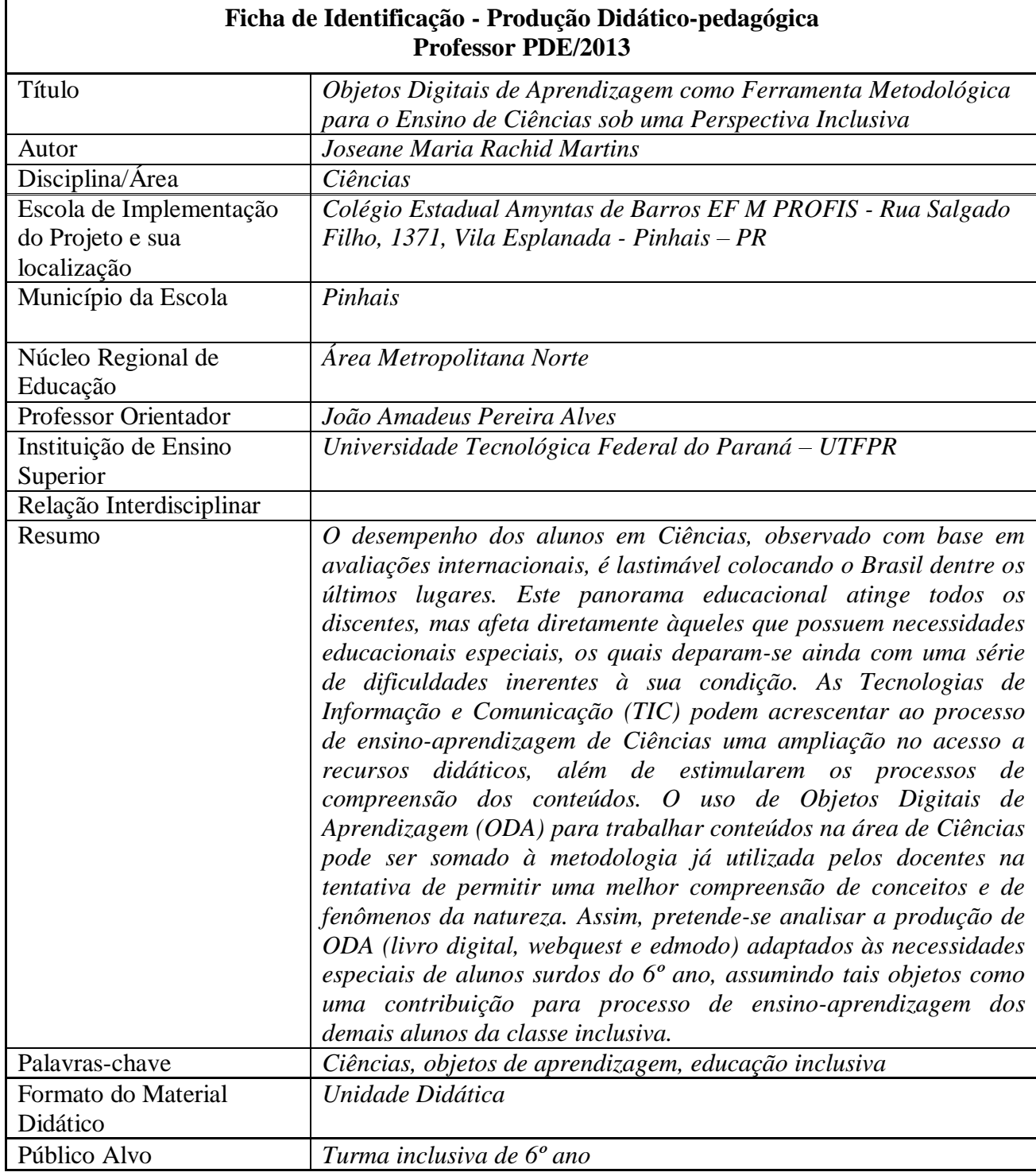

## PDE 2013

## -<br>ا OBJETOS DIGITAIS DE APRENDIZAGEM COMO FERRAMENTA METODOLÓGICA PARA O ENSINO DE CIÊNCIAS SOB UMA PERSPECTIVA INCLUSIVA

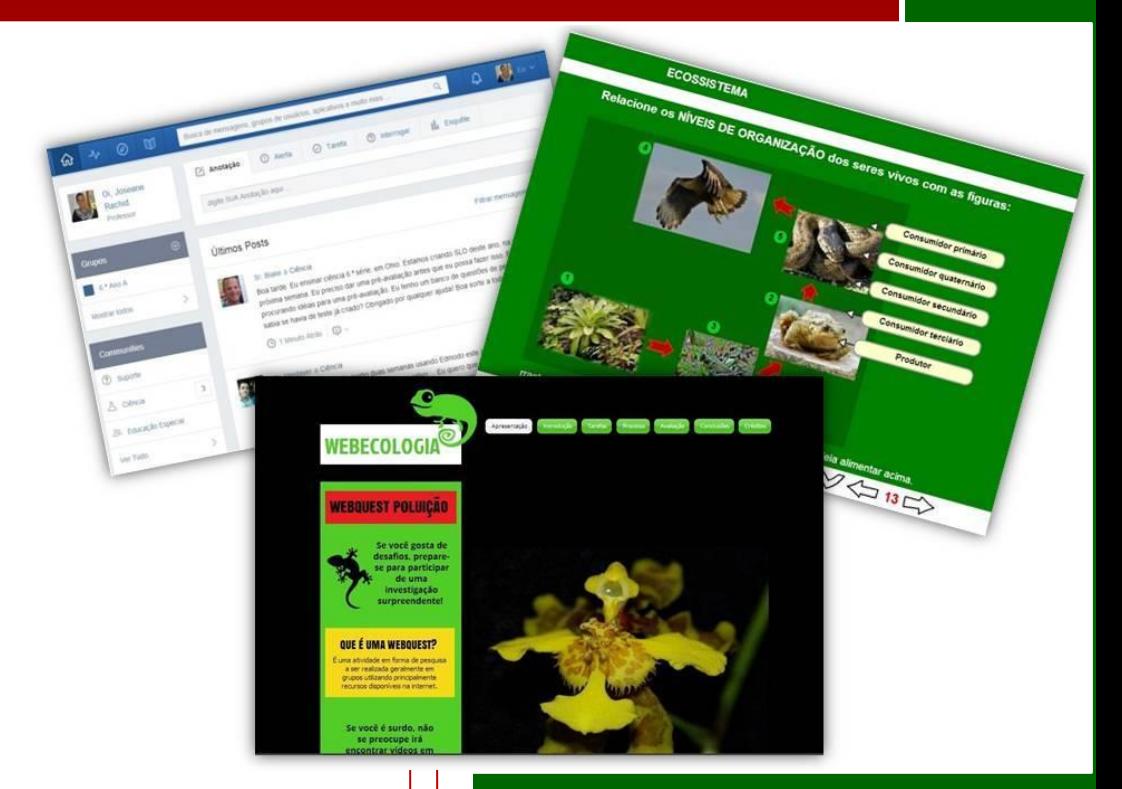

## Joseane Maria Rachid Martins

## APRESENTAÇÃO

Caro Professor,

Este material didático foi elaborado para servir como apoio pedagógico em uma classe inclusiva onde haja alunos surdos. A proposta visa contribuir com o processo ensino-aprendizagem através da produção e utilização de *objetos digitais de aprendizagem* como ferramenta metodológica para o ensino de Ciências.

A estrutura foi organizada de forma a possibilitar a utilização, com os alunos do 6ºano, de um material digital repleto de recursos visuais e atividades autoavaliativas para ensinar Ecologia, além de permitir uma interação educativa nos moldes das redes sociais. Também há orientações de como criar objetos de aprendizagem e ter o privilégio da autoria das aulas!

Certamente este material pode contribuir para que as aulas possam ficar ainda mais atrativas, instigando os alunos a se envolver com os conteúdos propostos conseguindo estabelecer relações para que possam atingir os objetivos desejados.

#### Profª Joseane

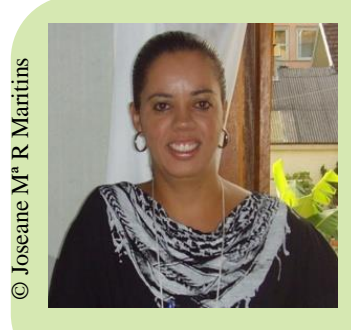

Profª Bacharel e Licenciada em Ciências Biológicas pela Universidade Federal do Paraná-UFPR, e pós-graduada em Psicopedagogia pela Universidade Tuiuti do Paraná. Há 16 anos atua na rede estadual de ensino do Paraná sendo 7 destes no Colégio Amyntas de Barros em Pinhais. Desde então, iniciou o trabalho com os alunos surdos, buscando utilizar uma metodologia diferenciada, além de aprender a língua de sinais. Atualmente participa do Programa de Formação Continuada - PDE.

## O QUE VOCÊ PRECISA SABER SOBRE OS SURDOS?

O Intérprete de LIBRAS tem a função de intermediar as relações entre os professores e os alunos, bem como, entre os colegas surdos e os ouvintes. Por isso a presença do Intérprete de LIBRAS não exime o professor de planejar suas aulas de maneira que sejam utilizados mais recursos visuais e atividades com a língua materna mais objetiva possível e imagens.

Os surdos sentemse felizes quando o professor esforça-se em se comunicar em LIBRAS com ele. Por isso, demonstrar interesse em aprender alguns sinais é de grande importância!

Surdos são pessoas que utilizam a comunicação espaçovisual como principal meio de conhecer o mundo, em substituição à audição e à fala. A maioria das pessoas surdas, no contato com outros surdos, desenvolve a Língua de Sinais. Já outros, por viverem isolados ou em locais onde não existe uma comunidade surda, apenas se comunicam por gestos. Existem surdos que por imposição familiar ou opção pessoal preferem utilizar a língua oral (fala).

A legislação brasileira garante aos surdos a inclusão no ensino regular. Nela, a LIBRAS (Língua Brasileira de Sinais) é considerada sua primeira língua, além da presença de intérprete e do atendimento especializado em contraturno. Está diferença linguística implica no reconhecimento de que a aprendizagem requer metodologias diferenciadas e com referenciais de culturas visuais.

As práticas pedagógicas nesta área ainda são incipientes, o que reflete em dificuldades para os alunos surdos na escola de ensino regular. Com isso, não é surpresa que um grande número de surdos não consiga ler e escrever fluentemente ou ter domínio sobre os conteúdos escolares.

Este panorama educacional demonstra a urgência de uma mudança que beneficie este grupo de alunos. Destaca-se aqui a necessidade de os docentes adaptarem suas aulas (como novas metodologias e avaliações) a fim de priorizarem os aspectos visuais. Além disso, não há material didático diferenciado para que estes alunos possam estudar e dessa forma consigam efetivamente assimilar os conteúdos tratados.

Então, está é uma boa oportunidade para utilizar e/ou produzir materiais digitais que possam contribuir para que os alunos surdos se sintam efetivamente incluídos no ensino regular, demonstrando o progresso cognitivo necessário de modo a transpor etapas do ensino que culminam na sua formação profissional.

## OBJETOS DIGITAIS DE APRENDIZAGEM

#### O QUE SÃO OBJETOS DIGITAIS DE APRENDIZAGEM

As Tecnologias de Informação e Comunicação (TIC) podem constituir como um elemento a mais nas práticas pedagógicas vivenciadas pelos alunos nas aulas de Ciências, pois despertam o interesse e instigam a curiosidade, contribuindo assim com o processo de ensinoaprendizagem.

Analisar as vantagens de cada ODA permite que o professor consiga identificar qual é o tipo que mais se adequa aos objetivos que pretende atingir.

Os Objetos Digitais de Aprendizagem (ODA) são materiais digitais de apoio ao professor que podem ser elaborados a fim de facilitar a compreensão dos conteúdos pelos alunos.

O uso de ODA para trabalhar conteúdos na área de Ciências pode ser somado à metodologia já utilizada pelos docentes na tentativa de permitir uma melhor compreensão de conceitos e fenômenos da natureza. A possibilidade de autoria de ODA também precisa ser aproveitada a fim de que o professor consiga produzir um material exclusivo que contemple as especificidades importantes para suas aulas.

Assim, a utilização de ODA, como o **livro digital**, a *webquest*, o *edmodo* e o *edublog* podem ser uma excelente alternativa metodológica para favorecer a aprendizagem também de alunos com necessidades educacionais especiais, como os surdos, no ensino de Ciências. Mas quais são as utilidades desses quatro ODA?

ODA:

Livro digital – webquest – edmodo - edublog

## LIVRO DIGITAL

LIM e Edilim são de uso e distribuição livre, desde que se respeite a sua gratuidade e autoria.

Para maiores informações consulte o site oficial: [http://www.educ](http://www.educalim.com/) [alim.com/](http://www.educalim.com/)

Os livros digitais são livros no formato digital que oferecem informação multimídia, recursos interativos e atividades. Normalmente esses livros são acessíveis via internet, mas alguns deles são oferecidos em outras mídias, como o DVD. Podem ser utilizados para trabalhar conteúdos de Ciências através de esquemas, sínteses, animações. e atividades autoavaliativas. O docente pode disponibilizar o material para acesso individual e/ou trabalhar em sala de aula através de projeções, bem como e utilizá-lo como apoio às explicações.

A produção de um livro digital pode ser feita através do **Edilim,** que é uma ferramenta para elaborar Livros Interativos Multimídia (LIM). Um material criado com LIM se chama livro e cada atividade é chamada de página. As páginas podem ser descritivas/informativas ou interativas. Páginas informativas: menu, painel, ligações e índice. Páginas interativas: caça-palavras, perguntas, etiquetas, quebra-cabeça, palavra secreta, resposta múltipla, dentre outras.

#### VANTAGENS DO EDILIM

- Ambiente agradável.
- Facilidade de uso para os estudantes.
- Atividades atraentes.
- Possibilidade de controle de progresso.
- Avaliação de exercícios.
- Recurso fácil para o docente. Não é preciso preparar os computadores.
- Criação de atividades de forma simples.

## Como produzir um livro digital?

O autor e responsável pela manutenção do EducaLim é Fran Macías (franmate@gmail, com)

O livro digital poderá ser linkado em um blog!

A produção de um **livro digital**, assim como, qualquer material didático exige uma organização prévia. Primeiramente é necessário definir para que faixa etária/série será o livro. Depois, devese elencar o conteúdo e os subtópicos que se deseja abordar.

O **Edilim** é uma das ferramentas mais acessíveis para a produção do livro digital educacional, e, para sua utilização é preciso que seja feito um *download* do programa no site [http://www.educalim.com/descargas.htm.](http://www.educalim.com/descargas.htm)

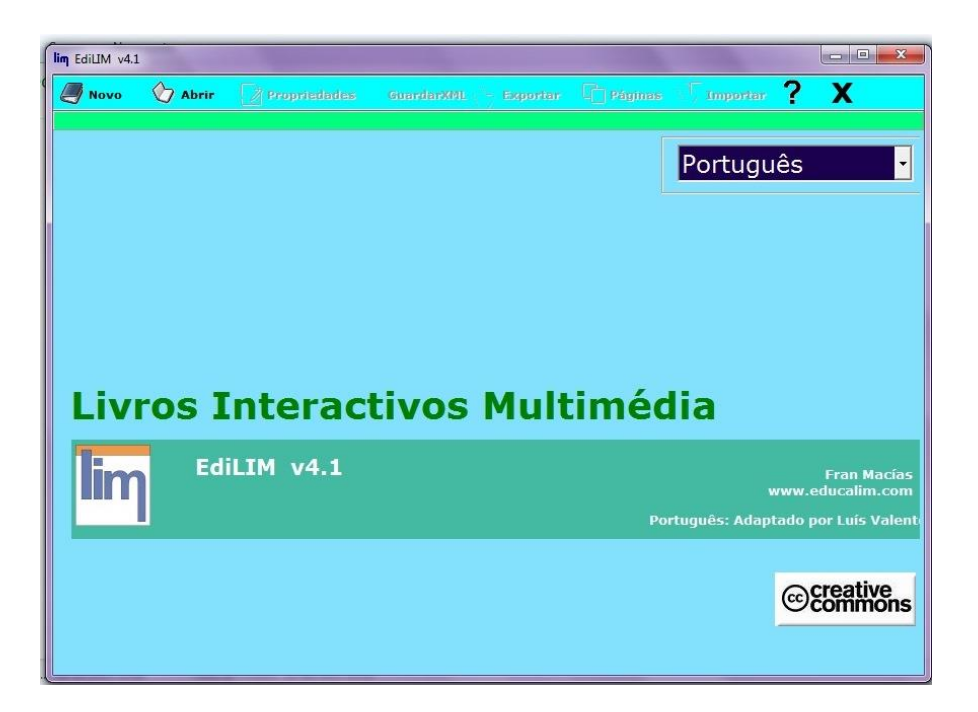

O Edilim é mais apropriado para alunos do ensino fundamental e/ou alunos com necessidades educacionais especiais, visto que as atividades disponíveis apresentam baixo grau de dificuldade/complexidade.

## Utilizando o Edilim

#### INFORMAÇÕES BÁSICAS

**1.** Todos os arquivos a serem utilizados devem ser salvos em uma mesma pasta (imagens, sons e o próprio arquivo do Edilim). Devese criar uma pasta apropriada para salvar os arquivos e então abrir no Edilim, a aba "Propriedades" conforme indicado abaixo.

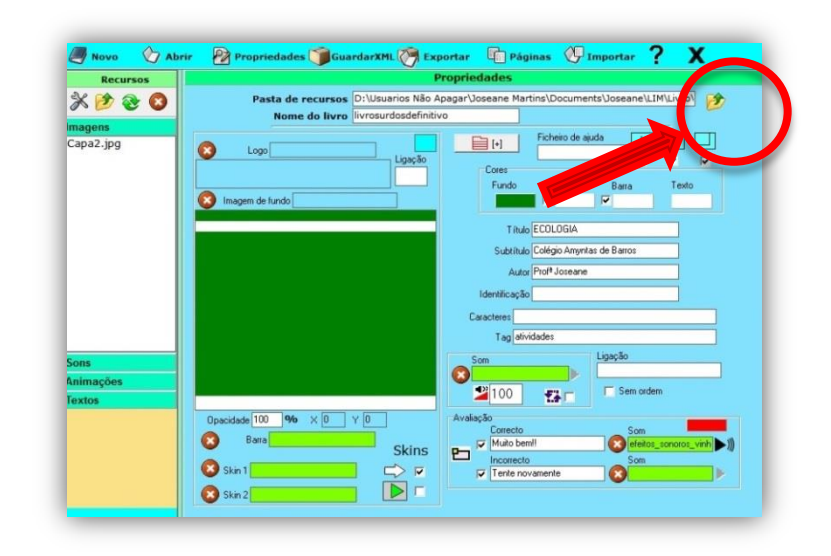

**2.** Na aba "Propriedades" também é possível definir as cores do livro, imagem de fundo do livro, pode-se colocar título, autor. Na *avaliação*, há a possibilidade de inserir uma mensagem e som de acerto e erro.

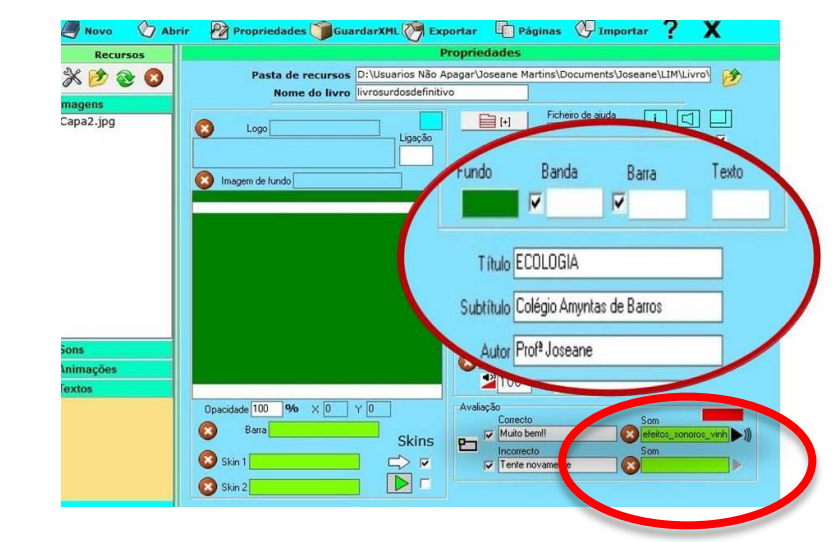

Na internet é possível encontrar vários tutoriais do Edilim como este: [http://lief.wikispa](http://lief.wikispaces.com/file/view/EDILIM.pdf) [ces.com/file/view/](http://lief.wikispaces.com/file/view/EDILIM.pdf) [EDILIM.pdf](http://lief.wikispaces.com/file/view/EDILIM.pdf)

Também há tutoriais em vídeo: [https://www.yout](https://www.youtube.com/watch?v=lVG6zboQ87A) [ube.com/watch?v](https://www.youtube.com/watch?v=lVG6zboQ87A) [=lVG6zboQ87A](https://www.youtube.com/watch?v=lVG6zboQ87A)

**3.** É possível colocar informações associadas a imagens, por exemplo, assim como num livro impresso. Para isso, é só clicar em "Páginas" e procurar "Imagem e texto"

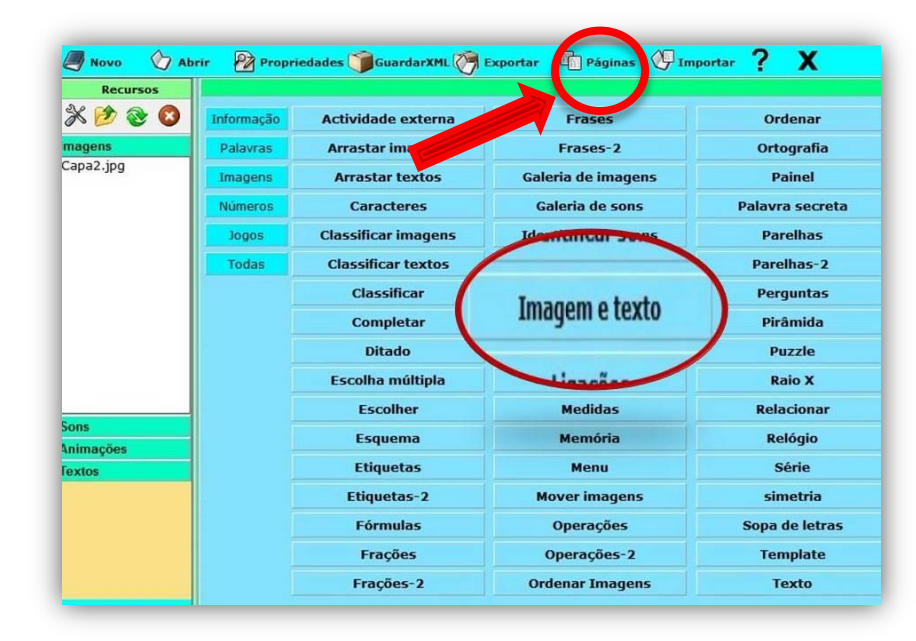

**4.** Também é possível criar atividades como um *quebra-cabeça.*  Bastas escolher uma das imagens da lista que aparece à esquerda para montar o quebra-cabeça. Arrastar a imagem para o quadrado grande. A seguir, configurar o número de peças que o quebracabeça terá (linhas e colunas).

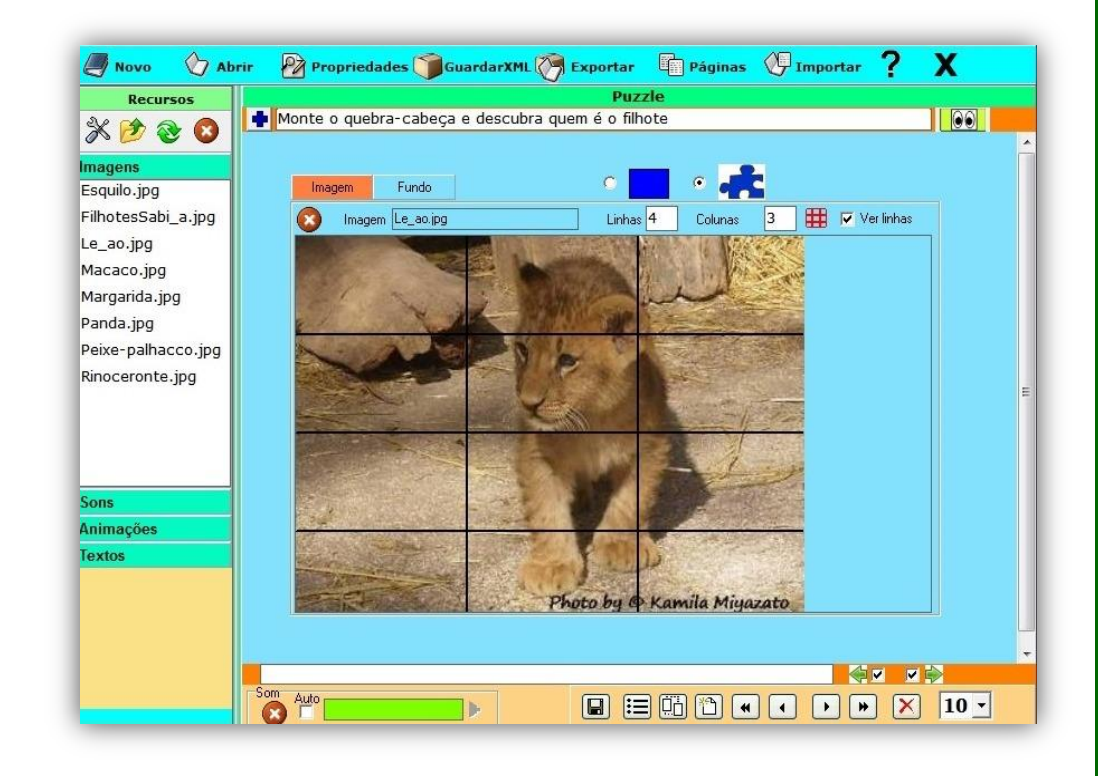

As atividades são autoavaliativas, após a conclusão o aluno poderá receber uma mensagem de "Muito bem" se a resposta estiver correta, ou "Tente novamente" se estiver incorreta.

Estão disponíveis no programa diversas atividades, como: jogo da memória, questão de múltipla escolha, cruzadinha, palavra secreta, raio x, ordenar, fração, relacionar entre outras.

**5.** Depois de todas as atividades criadas e salvas, pode-se exportá-las para arquivo tipo HTML, que pode ser inserido no site da escola ou jogado *on-line* pelos alunos.

Para exportar, é preciso clicar no botão "Exportar", na parte superior do Edilim. O Nome do arquivo não deve conter cedilha e nem acentos. Clicar em "Publicar" e verificar que aparecerá uma de mensagem "operação finalizada", na parte superior.

Pronto! O livro virtual de atividades já pode ser jogado pelos alunos!

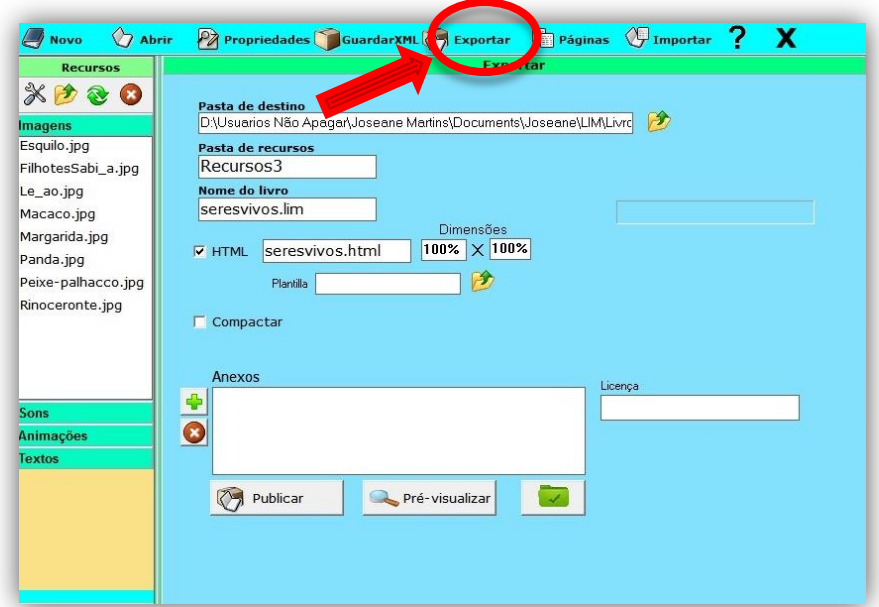

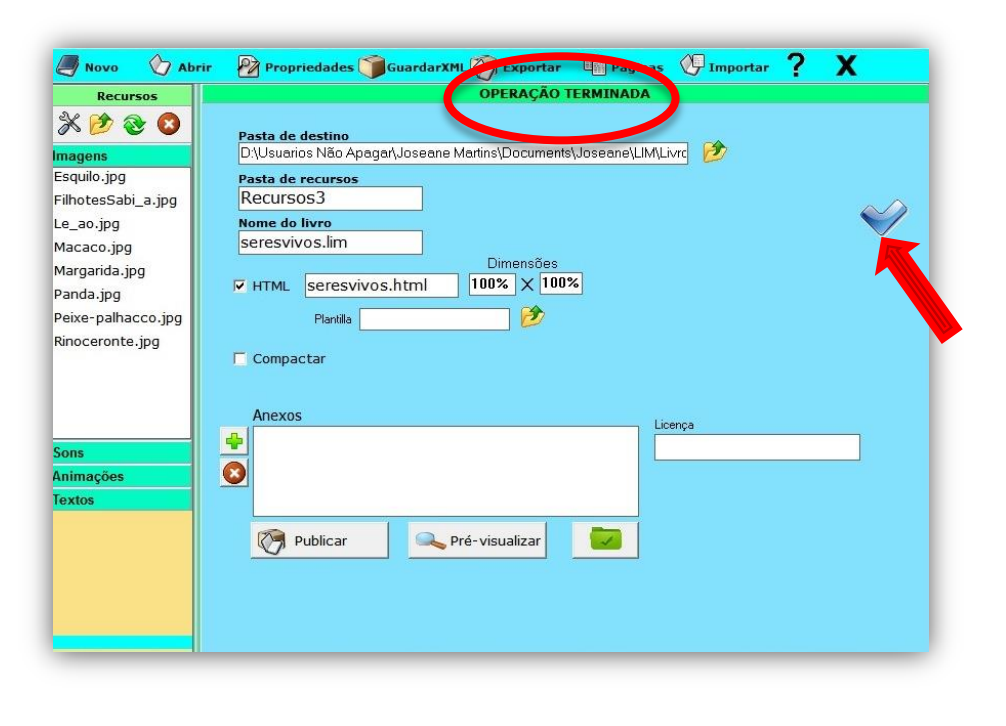

- É aconselhável criar uma conta no DROPBOX para armazenar os arquivos do Edilim.
- Quando logar nele, é só abrir a pasta PUBLIC, criar uma nova pasta para as atividades e fazer o upload.
- Depois de tudo carregado, clicar com o botão direito do mouse no arquivo html, e selecionar COPY PUBLIC LINK. Então, copiar o link, abra nova aba do navegador e cole lá.
- Aí é que o Edilim vai abrir na web.
- Então, é só copiar o endereço e colar no blog (criando um link)

## Livro digital: Ecologia

O livro digital de Ecologia está disponível no blog [http://www.](http://www/)cien ciassuperlegal.blo gspot.com.br

A ideia é utilizar o livro digital como apoio às atividades de salade-aula. Com isso, o aluno pode, com auxílio do professor ou em casa, rever o que foi trabalhado em sala de aula.

O livro digital foi produzido para atender às necessidades especiais de alunos surdos do 6º ano, assumindo tal livro como uma contribuição para processo de ensino-aprendizagem dos demais alunos da classe inclusiva. Por isso, o material é apresentado privilegiando aspectos visuais.

O conteúdo abordado é Ecologia, sendo dividido em três subtópicos: seres vivos, ecossistema e desequilíbrio ecológico. Para cada subtópico foram criados alguns exercícios autoavaliativos.

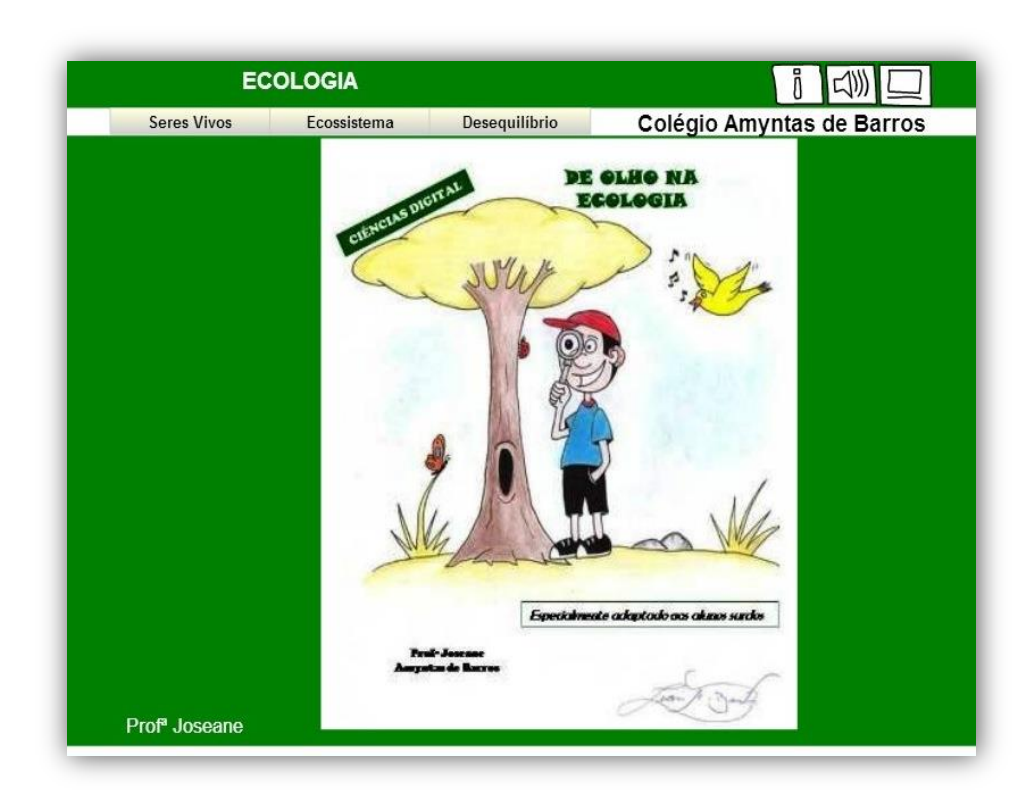

Para encontrar outros livros digitais acesse o site:<http://www.educalim.com/>

#### SERES VIVOS

O subtópico *Seres Vivos* inicia com uma descrição objetiva das características dos seres vivos através de imagens e frases, totalizando sete páginas de acordo com os slides a seguir:

Todas as imagens postadas no livro digital foram autorizadas pelos seus autores.

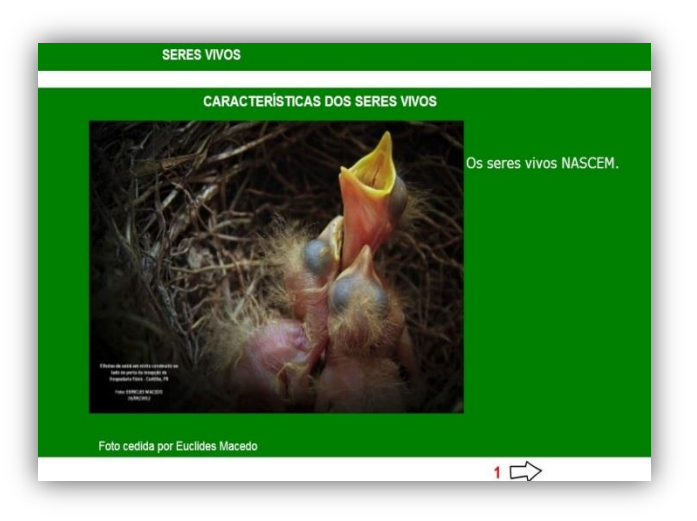

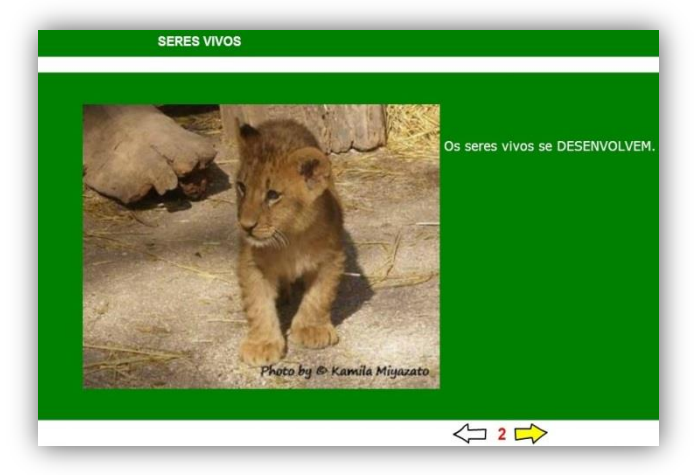

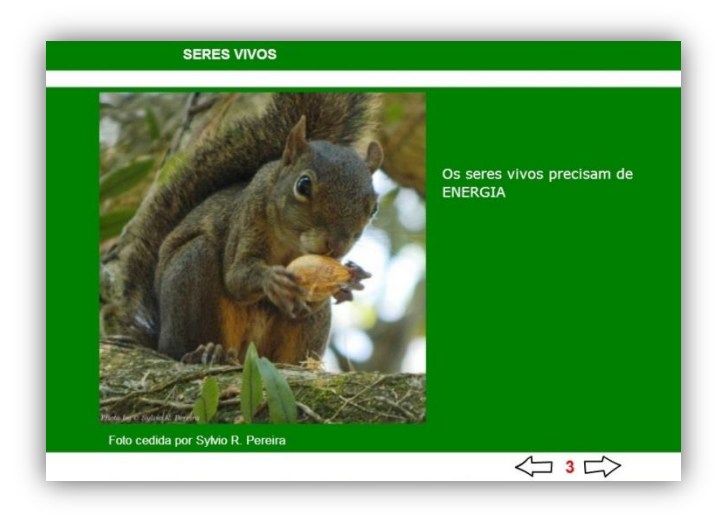

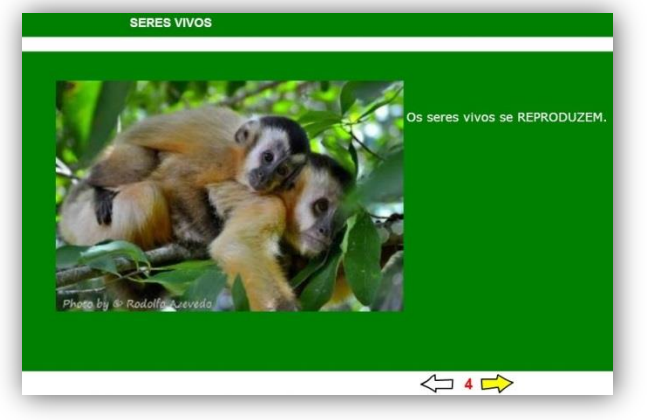

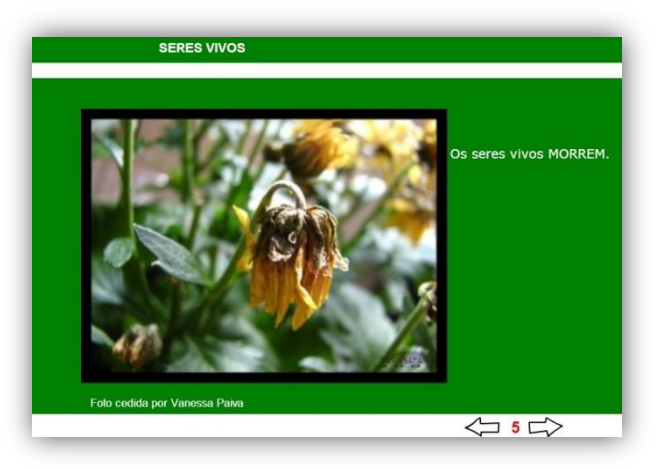

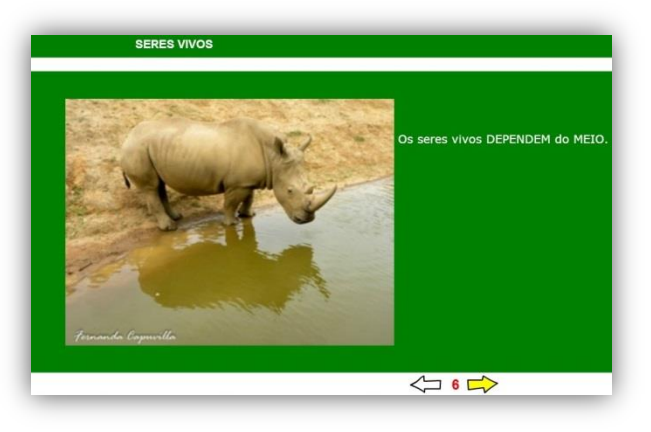

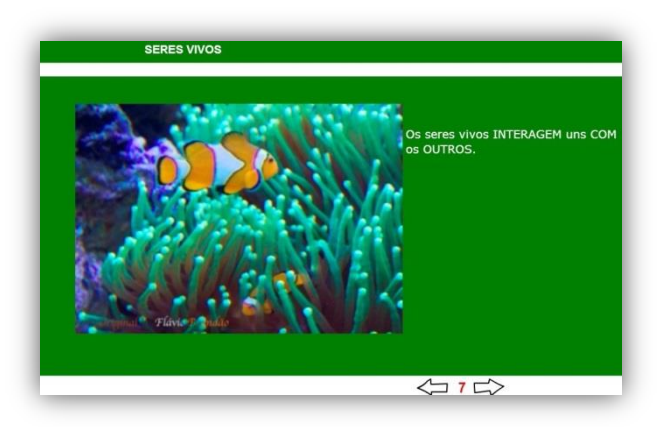

Foram utilizadas palavras-chave em caixa alta para facilitar a compreensão dos alunos surdos.

Depois, apresentam-se três atividades autoavaliativas:

**1.** Caça-palavras:

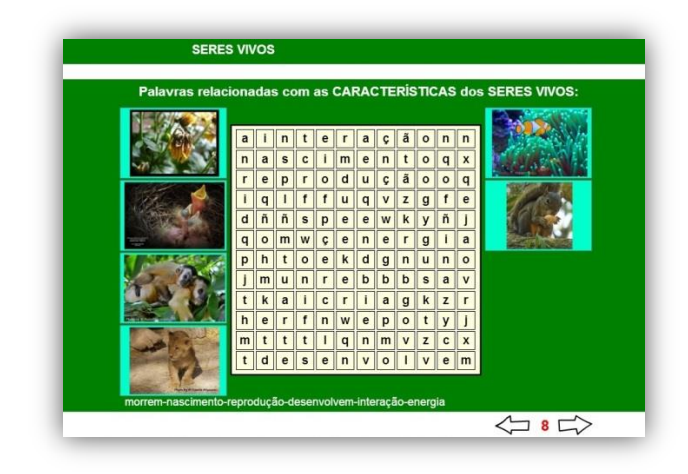

**2.** Quebra-cabeças:

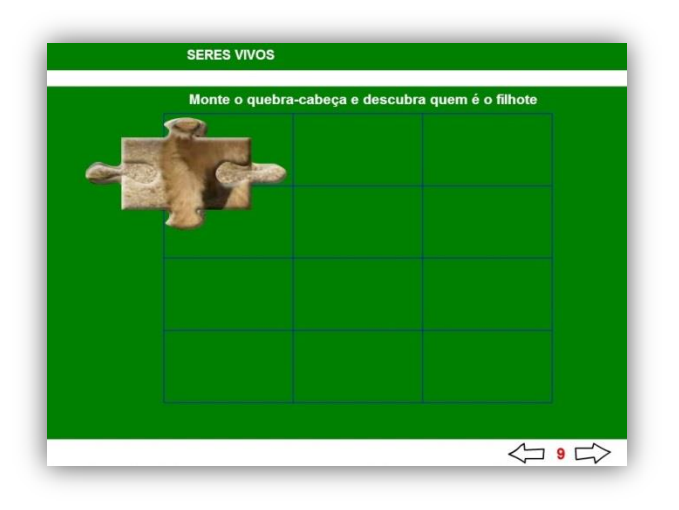

**3.** Palavra-secreta:

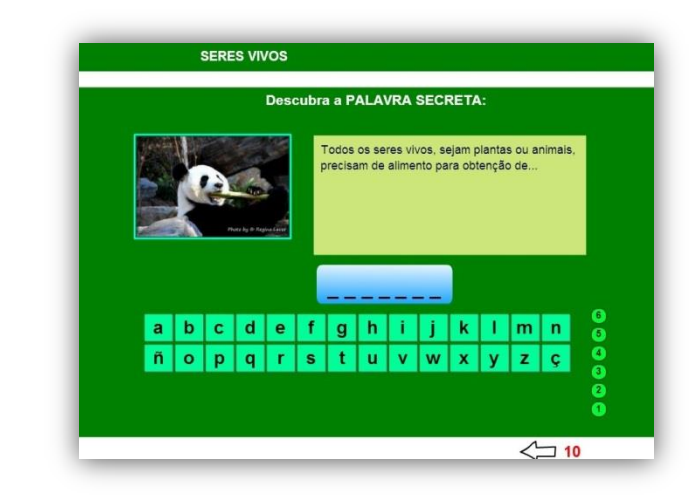

As atividades são simples e contêm as mesmas figuras da parte teórica propositadamente para facilitar a compreensão dos alunos surdos.

#### ECOSSISTEMA

O subtópico *Ecossistema* inicia com o conceito deste termo e nos demais slides abordam-se os componentes do ecossistema, mapa conceitual ecossistema, organização do ecossistema, cadeia alimentar e mapa conceitual cadeia alimentar conforme os slides abaixo:

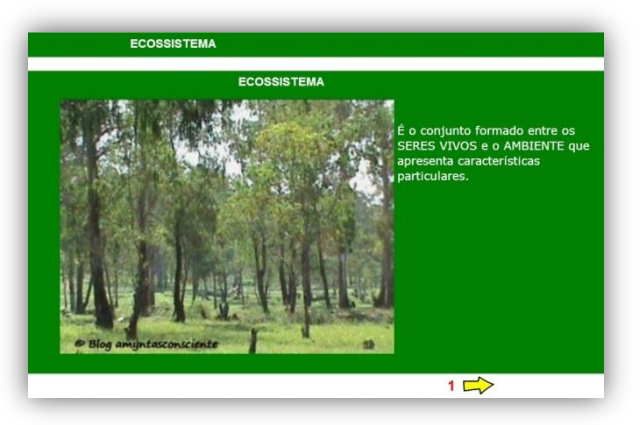

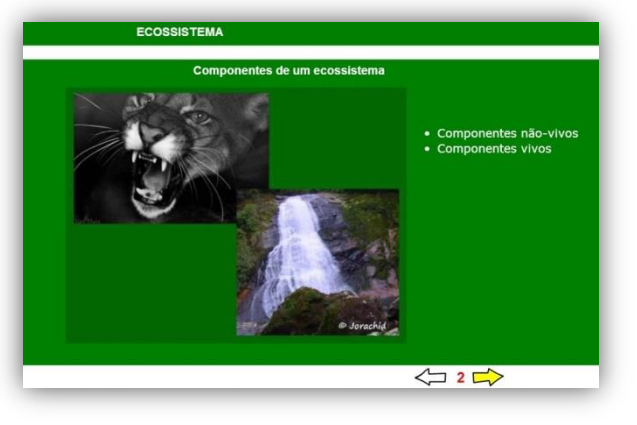

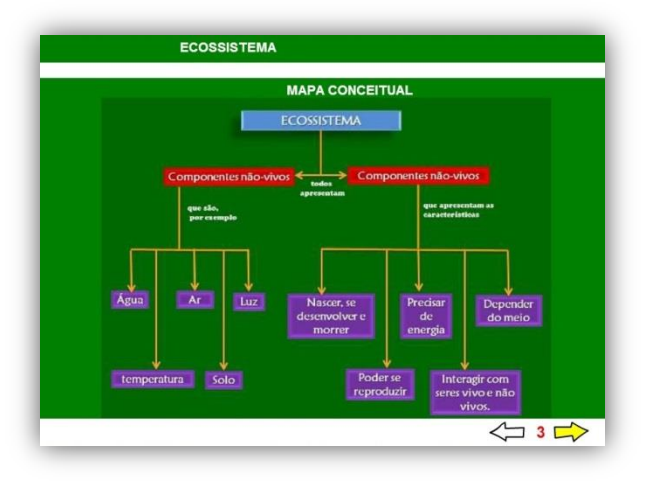

As informações inseridas foram resumidas àquelas consideradas mais relevantes!

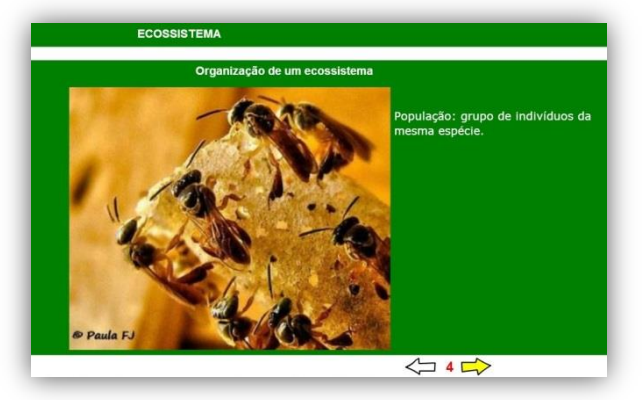

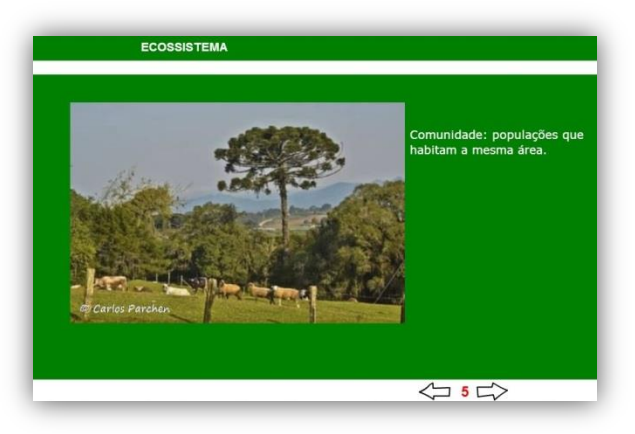

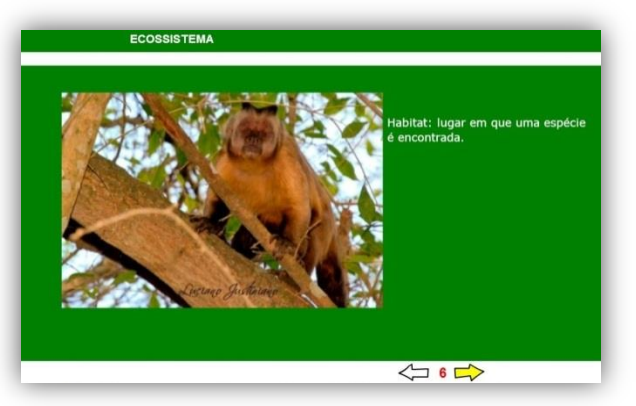

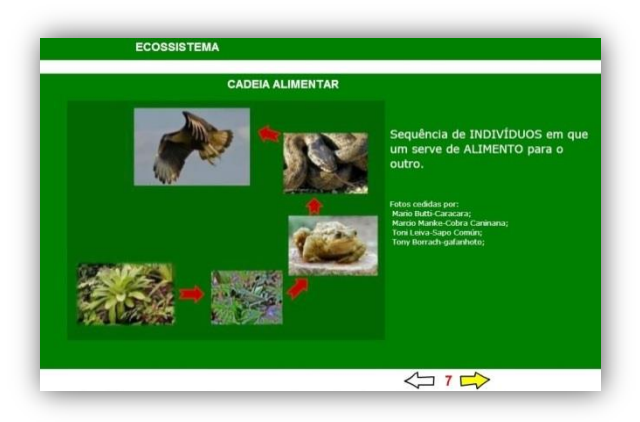

Os surdos devem receber orientação adicional em LIBRAS para que consigam rever o material em casa e possam resolver as atividades propostas.

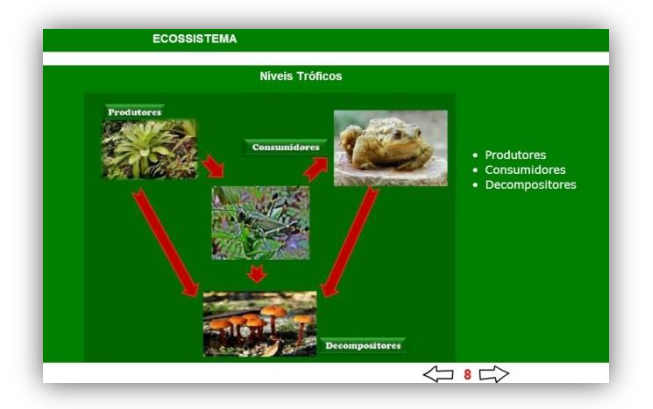

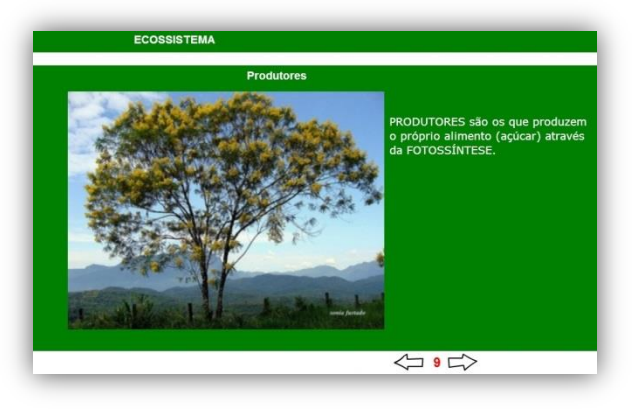

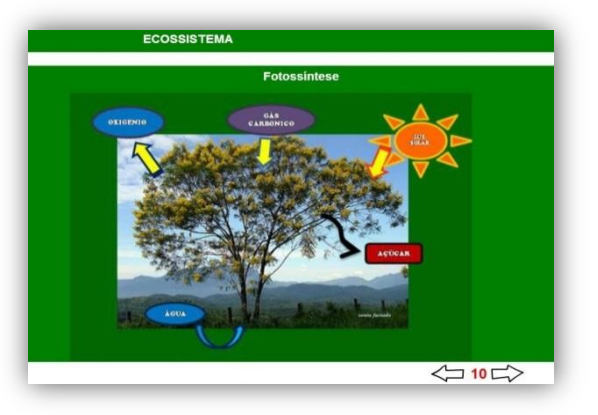

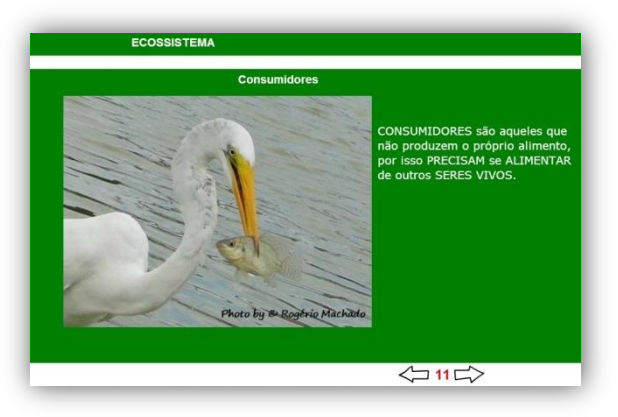

Aulas de campo e aulas práticas podem ser realizadas paralelamente ao trabalho com ODA.

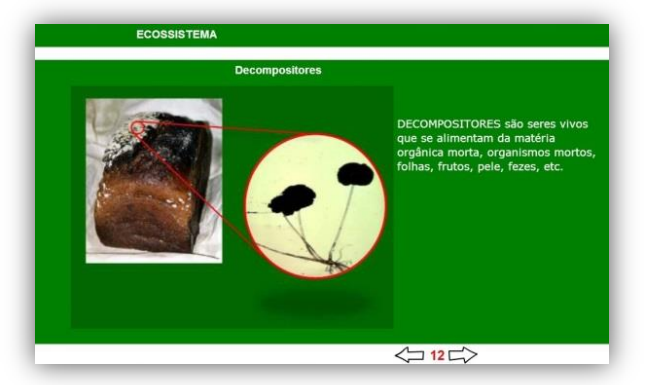

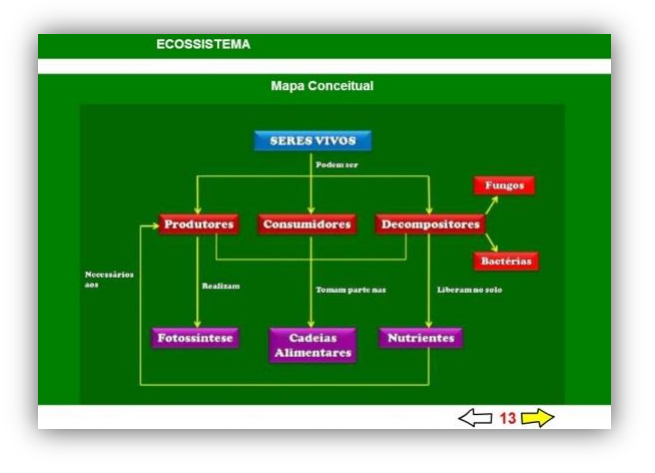

Após descrições teóricas são apresentadas algumas atividades relacionadas ao conteúdo:

#### **1.** Relacione:

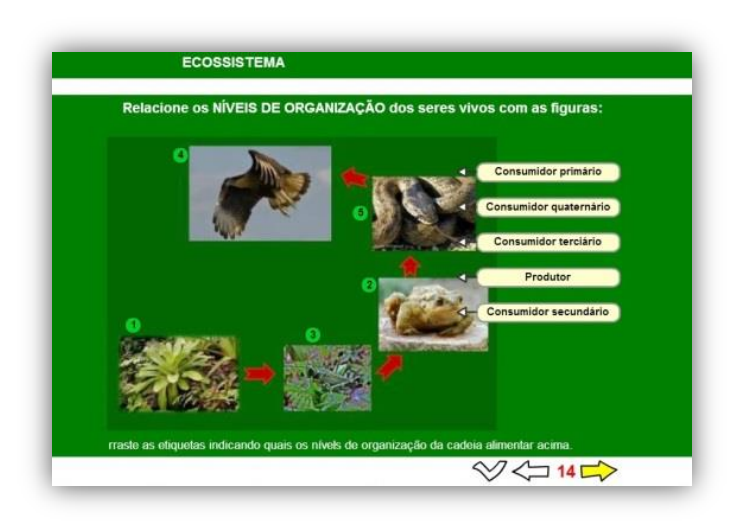

Mapas conceituais são uma boa maneira de rever os conteúdos para todos os alunos especialmente os surdos.

#### **2.** Ordenar:

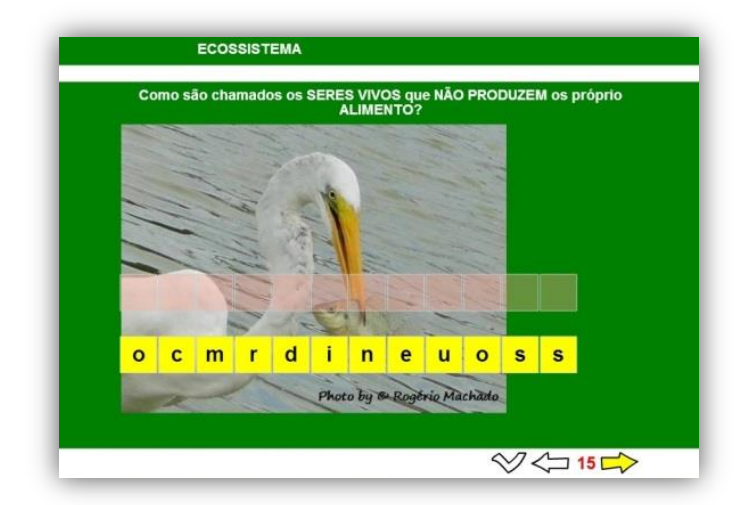

A variedade de atividades enriquece o trabalho e estimula o interesse dos alunos!

**2.** Questão de múltipla escolha:

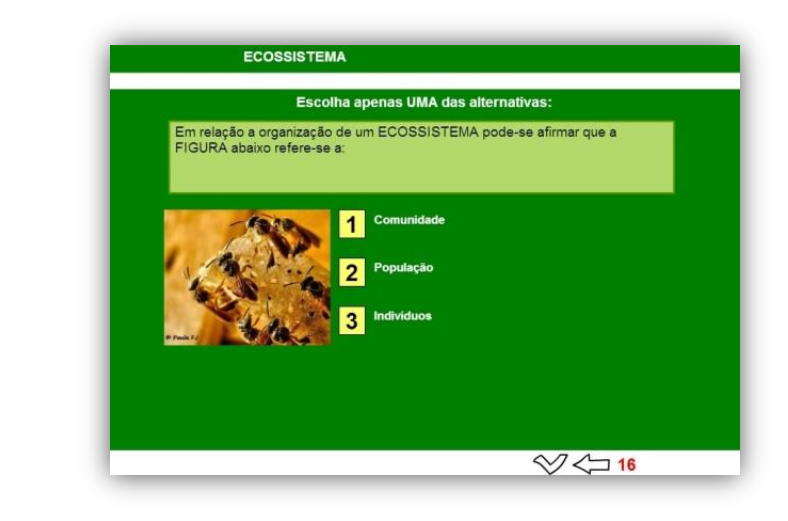

## DESEQUILÍBRIO ECOLÓGICO

Neste subtópico aborda-se o conceito de desequilíbrio ecológico, o risco de extinção, as causas de extinção e um vídeo sobre poluição, conforme mostram os slides abaixo:

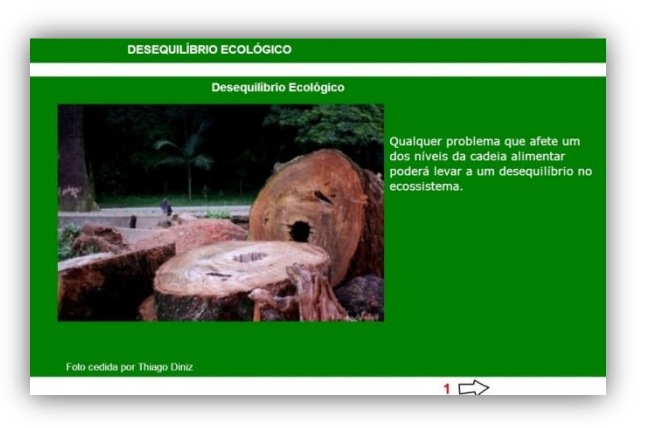

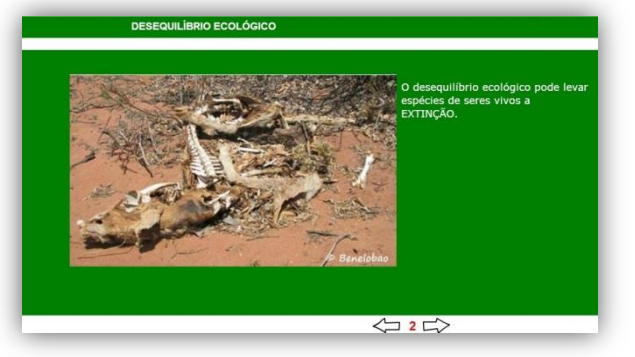

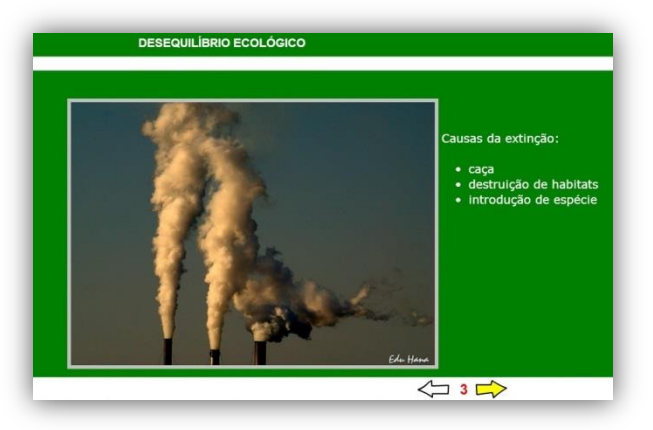

A webquest propõe atividades relacionadas à Poluição, um tipo de desequilíbrio ecológico, complementando esse subtópico.

O vídeo sobre Poluição é uma animação onde não há áudio. No entanto é de fácil entendimento para todos os estudantes.

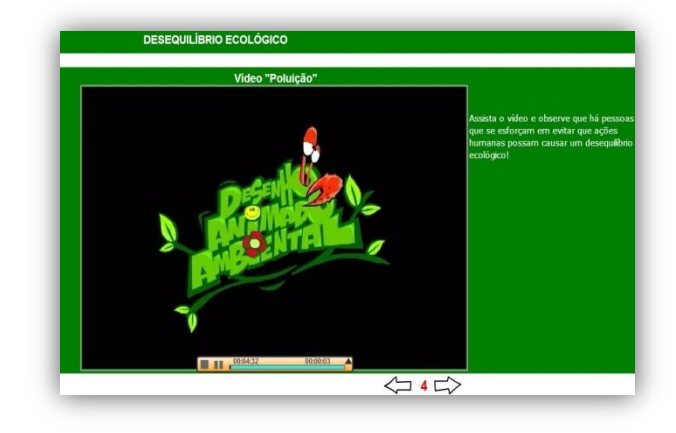

Após as descrições teóricas são apresentadas algumas atividades relacionadas ao conteúdo:

**1.** Descubra as palavras:

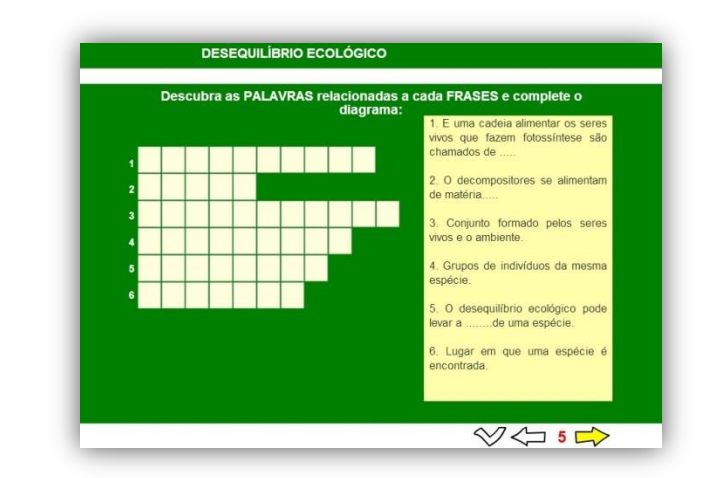

**1.** Raio X:

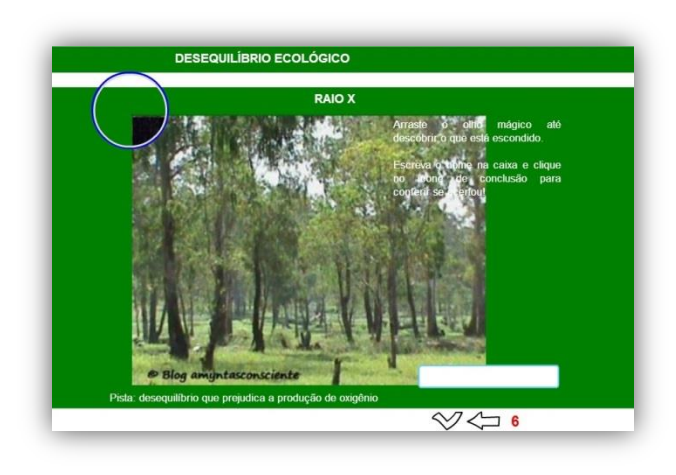

## **WEBQUEST**

O site

[http://www.webq](http://www.webquestbrasil.org/criador/) [uestbrasil.org/cria](http://www.webquestbrasil.org/criador/) [dor/](http://www.webquestbrasil.org/criador/) possibilita a hospedagem de webauest e também disponibiliza atividades produzidas por professores para diversos anos do ensino fundamental e médio.

*Webquest* é uma proposta de atividade investigativa estruturada de maneira que os alunos se envolvam para o desenvolvimento de uma tarefa usando principalmente recursos da internet. É uma pesquisa simples, na qual se disponibilizam *links* previamente selecionados acerca do assunto, para consulta orientada dos alunos. A tarefa deve nortear a pesquisa e ser interessante. Geralmente as atividades são propostas em grupos, de modo que os alunos assumam papéis diferentes, visando gerar trocas entre eles. Em Ciências, os alunos podem pesquisar, analisar, discutir e chegar a conclusões antes mesmo do professor apresentar determinado conteúdo. Os alunos surdos podem ainda ter acesso a vídeos em LIBRAS para facilitar a compreensão das atividades.

A criação de uma *webquest* pode ser realizada de várias maneiras. A hospedagem em sites com linguagem PHP; possibilita criá-la em um blog, com *links* para várias páginas ou como uma postagem para cada etapa da *webquest*. Outra possibilidade consiste em é criar um site só para a *webquest* podendo inserir o *link* em um blog.

#### VANTAGENS DA WEBQUEST

- Promover atividades cooperativas e desafiadoras.
- Facilidade de uso para os estudantes.
- Atividades atraentes.
- Desenvolve competências relacionadas à investigação.
- Recurso fácil para o docente. Não é preciso preparar os computadores.

## Como criar uma webquest?

A criação de uma *webquest* além de organização prévia requer pesquisa. É essencial que se defina qual faixa etária/série se destina o ODA. Então, depois de definir o tema é necessário elaborar as seguintes etapas:

- ❖ Introdução
- ❖ Tarefas
- ❖ Processo
- Avaliação
- ❖ Conclusões
- Créditos.

O **Wix** é um site gratuito (em português) para criar *website* de modo muito fácil sendo possível criar modelos ou usar os modelos disponíveis no Wix, inserir gráficos, ferramentas de navegação, *links* e *widgets* etc. Esta é uma ótima ferramenta para criar uma *webquest* de acordo com objetivos específicos.

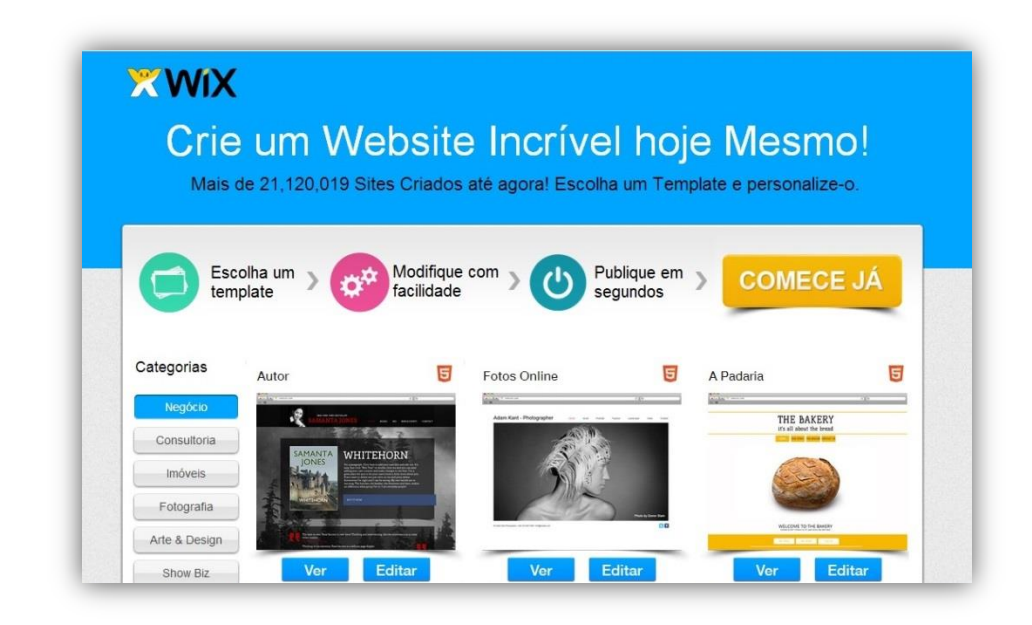

O site [http://pt.wix.com](http://pt.wix.com/)  pode ser utilizado para produzir uma webquest.

## Utilizando o Wix

#### INFORMAÇÕES BÁSICAS

**1.** Primeiramente deve-se acessar o Wix e registrar-se gratuitamente. Criar uma conta utilizando um email pessoal.

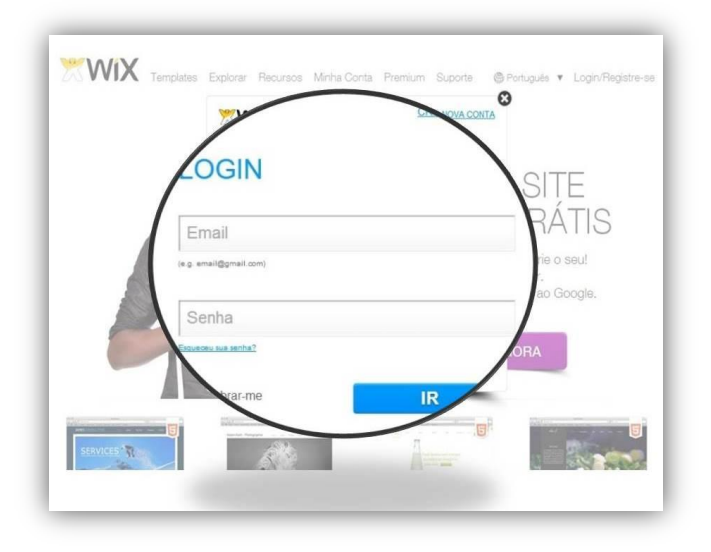

**2.** Escolher um dos modelos disponíveis no site ou mesmo um site em branco e clicar em Editar;

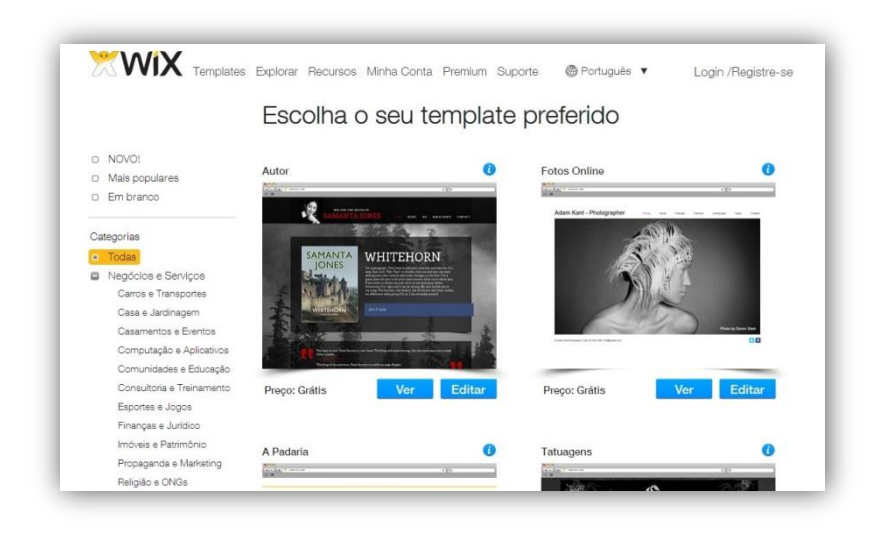

Na internet há vários tutoriais para o Wix como este em vídeo: [http://www.yout](http://www.youtube.com/watch?v=GZmJIThodQs) [ube.com/watch?v](http://www.youtube.com/watch?v=GZmJIThodQs) [=GZmJIThodQs](http://www.youtube.com/watch?v=GZmJIThodQs)

**3.** Clicar na área que se quer personalizar e clicar em Editar. Por exemplo, clicar na área de título e clicar em Editar, para inserir o nome que desejar. O texto pode ser personalizado, mudando a fonte, a cor, o tamanho, sendo possível mover a caixa de texto, arrastando a caixa para onde achar melhor;

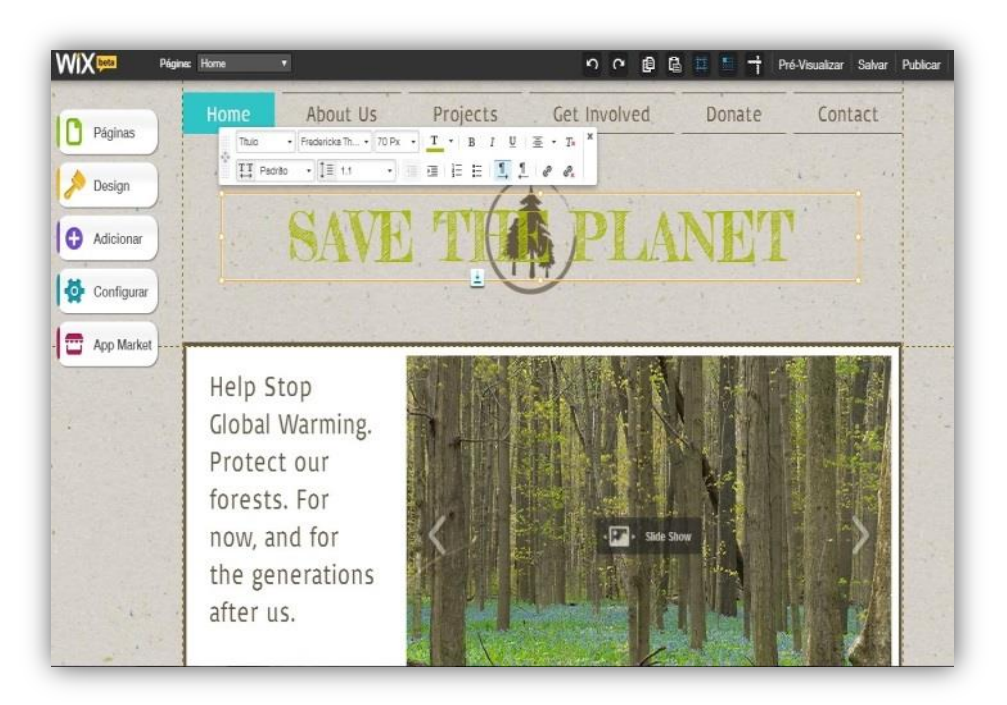

**4.** Iniciar a edição criando a **introdução** da *webquest.* Ela deve ser motivadora e apresentar suscintamente o tema a ser pesquisado.

**5.** A **tarefa** deve ter a descrição da atividade e o que se espera dos alunos. Há várias possibilidades de tarefas como: compilação de dados, investigação, jornalismo e criação de um produto ou plano de ação.

**6.** No **processo** é necessário descrever como os alunos deverão executar a tarefa. Nesta etapa devem estar listados todos os recursos a serem utilizados (livros, vídeos, site entre outros), podendo haver distinção entre atividade individual ou coletiva.

**7.** No item **avaliação** deve estar explícito como será o processo avaliativo da tarefa, se o aluno será avaliado em grupo e/ou individualmente.

#### No site

[http://www.slides](http://www.slideshare.net/nubeaxavier/webquest-um-recurso-indispensvel-prtica-pedaggica) [hare.net/nubeaxa](http://www.slideshare.net/nubeaxavier/webquest-um-recurso-indispensvel-prtica-pedaggica) [vier/webquest](http://www.slideshare.net/nubeaxavier/webquest-um-recurso-indispensvel-prtica-pedaggica)[um-recurso](http://www.slideshare.net/nubeaxavier/webquest-um-recurso-indispensvel-prtica-pedaggica)[indispensvel](http://www.slideshare.net/nubeaxavier/webquest-um-recurso-indispensvel-prtica-pedaggica)[prtica-pedaggica](http://www.slideshare.net/nubeaxavier/webquest-um-recurso-indispensvel-prtica-pedaggica) há um tutorial que explica as etapas de uma webquest.

**8.** A **conclusão** deve conter uma breve explanação do assunto de modo que o aluno consiga ter uma visão geral, mas que não interfira no desenvolvimento da atividade.

**9.** Logo após a criação do site, clicar em Publicar. Também é possível editá-lo, mesmo após a publicação. Para isso, é só acessar Editor, fazer a alteração e salvar. O site será atualizado automaticamente.

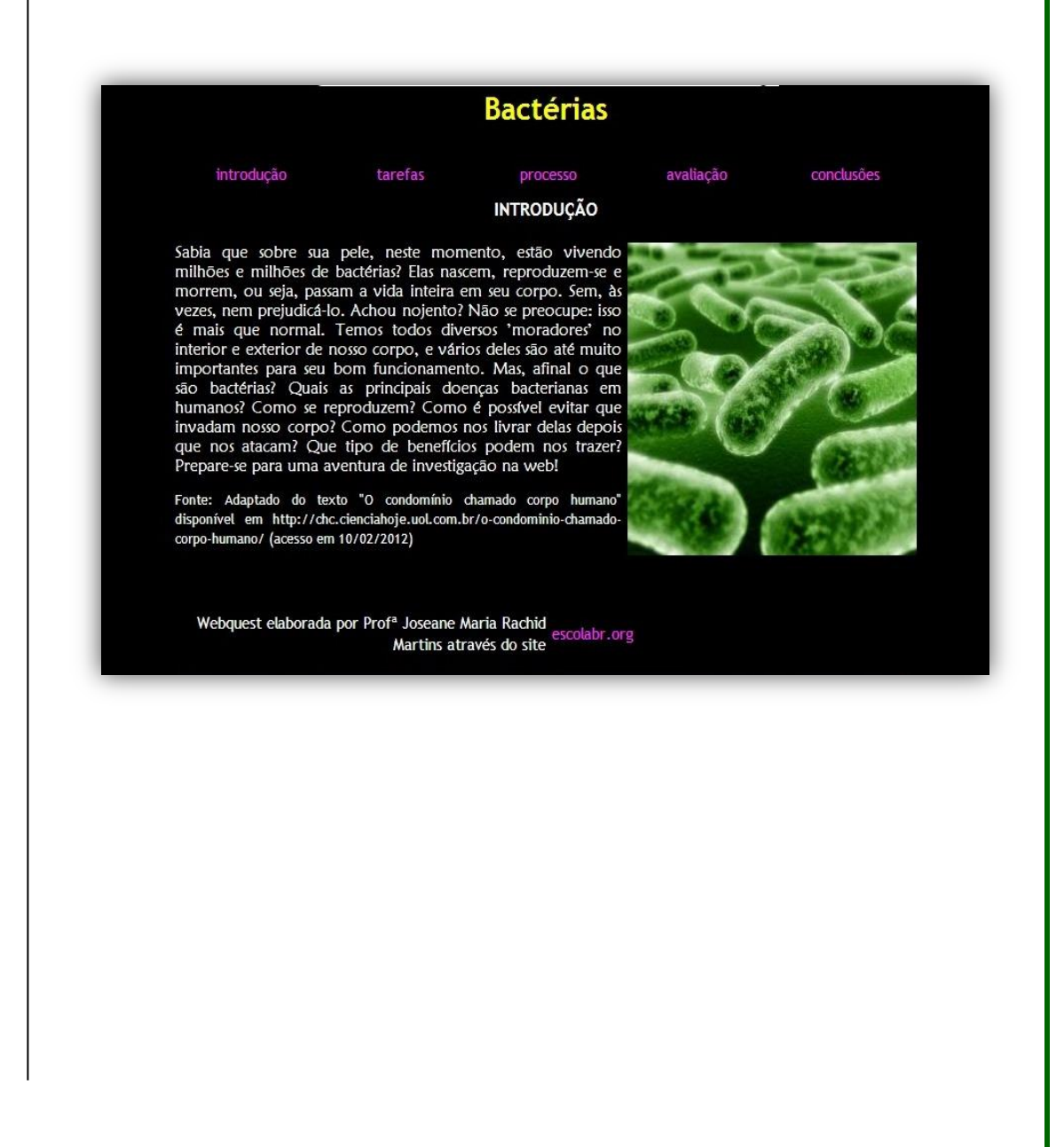

## Webquest: Poluição

Todas as imagens postadas na webquest foram autorizadas pelos seus autores.

Os vídeos em LIBRAS foram competentemente traduzidos e interpretados por Mari Sezures.

A *webquest* foi criada, assim como o livro digital, para atender os alunos surdos e seus colegas ouvintes do 6º ano. Por isso, o material foi escrito em português e vídeos em LIBRAS foram inseridos em cada etapa da atividade.

O conteúdo abordado é **Poluição** que faz parte do subtópico *Desequilíbrio Ecológico* do conteúdo *Ecologia*.

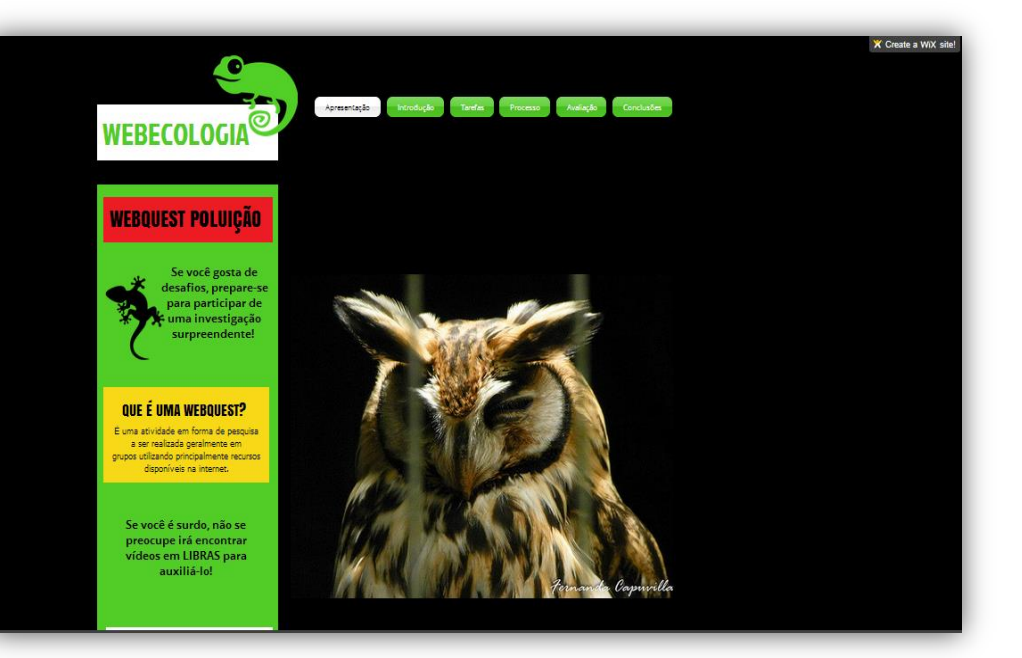

Para encontrar esta webquest acesse o blog [http://www.cienciassuperlegal.blogspot.com.br](http://www.cienciassuperlegal.blogspot.com.br/) 

#### ETAPAS DA WEBQUEST

**APRESENTAÇÃO.** A apresentação é breve. Há o nome da página "Webecologia", o tema "Poluição" e imagens ilustrativas. O aluno é desafiado a participar de uma investigação da web, o conceito de *webquest* é destacado e também há uma nota aos surdos de que o material contém vídeos em LIBRAS.

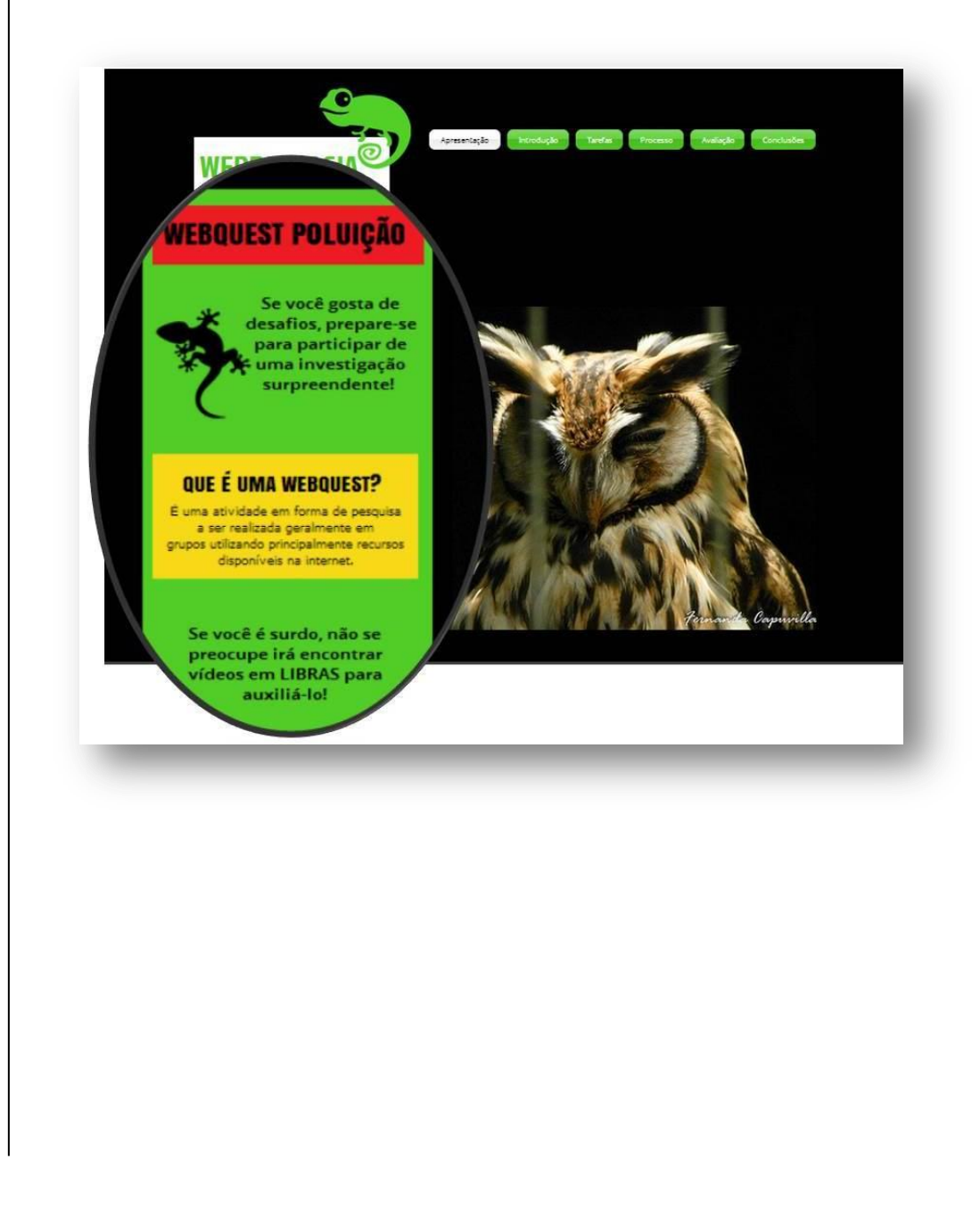

**INTRODUÇÃO.** A Abordagem do conteúdo "Poluição" é sucinta de modo a despertar o interesse pela atividade investigativa a ser desenvolvida. O texto em português está interpretado em LIBRAS no vídeo inserido logo ao lado e também há uma figura sobre poluição.

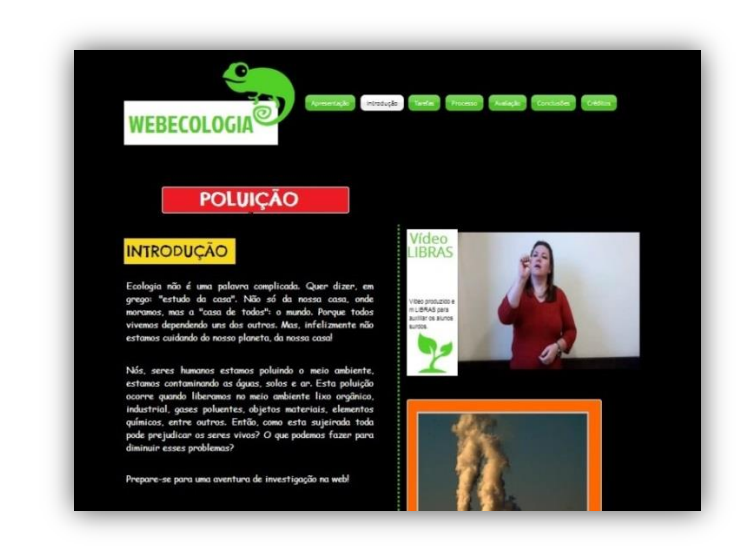

**TAREFAS.** O estudante é imerso no mundo da pesquisa. Ele é levado a se colocar como um renomado ecologista que faz parte de um comitê internacional de pesquisa e precisa descobrir com urgência quais os efeitos da poluição ambiental sobre os seres vivos no Brasil e como controlar este processo. Para isso, este tópico descreve algumas orientações gerais das atividades.

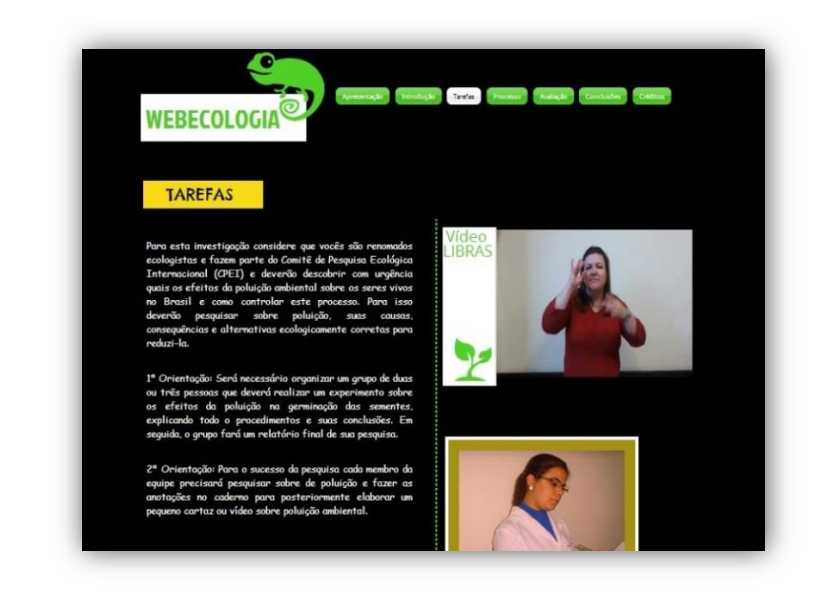

Os vídeos em LIBRAS e figuras foram inseridos em todas as etapas da webquest para que se compreenda efetivamente o que a atividade propõe.

**PROCESSO.** Neste item são descritas as duas atividades coletivas e as duas individuais juntamente com os sites e vídeos que devem ser a base principal da pesquisa. São atividades de pesquisa e experimentação que culminarão na produção de um cartaz ou vídeo.

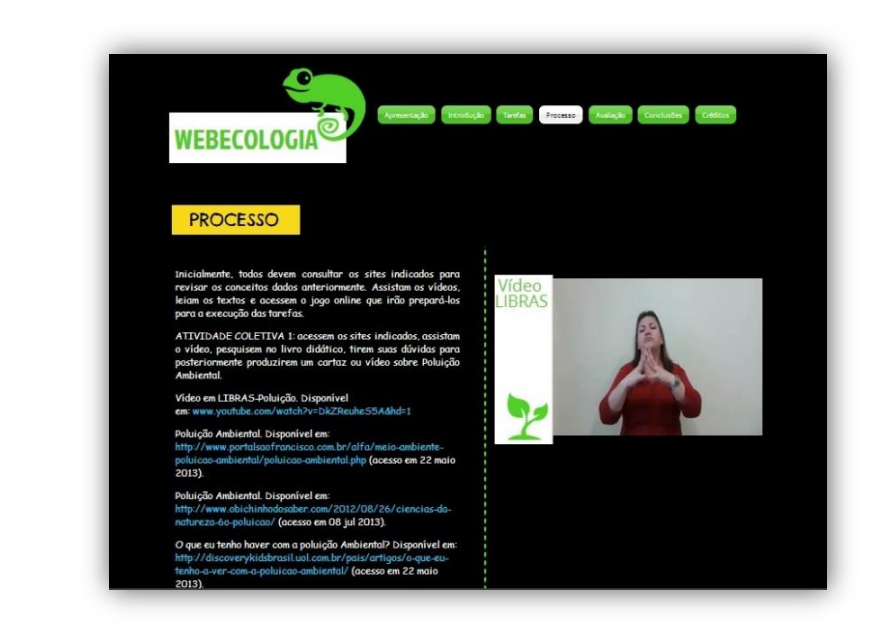

**AVALIAÇÃO.** Aqui o aluno encontra informações a respeito dos critérios de avaliação.

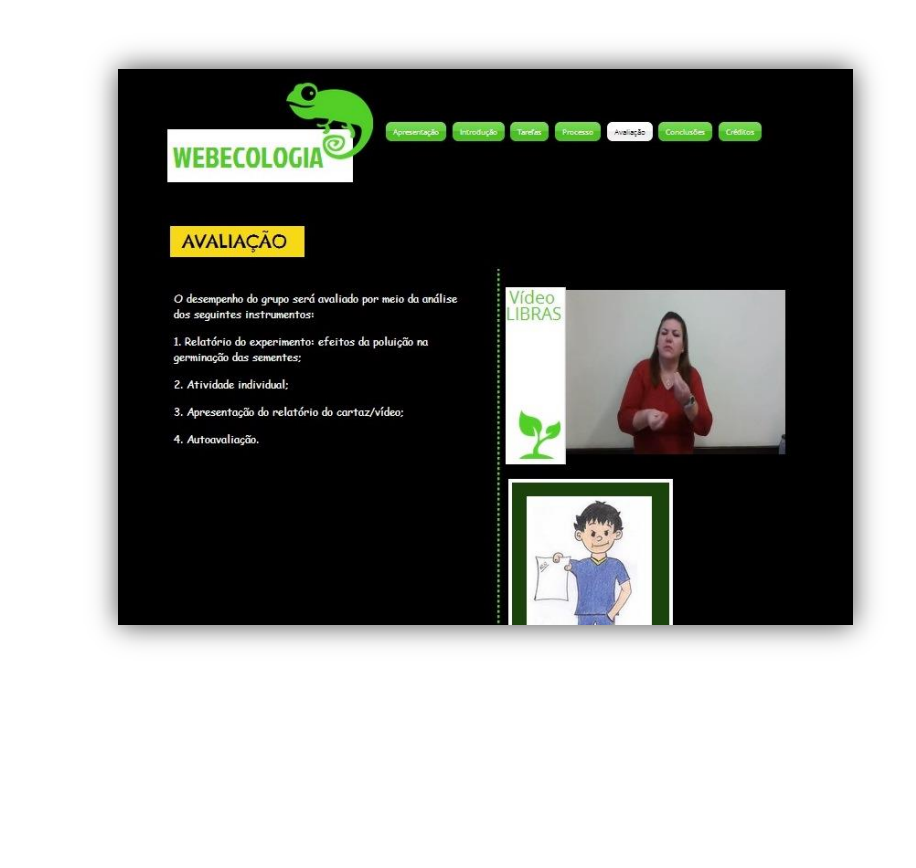

**CONCLUSÃO.** Destaca-se neste item um comentário sobre a relação do consumismo e a poluição, bem como a importância de um comportamento sustentável.

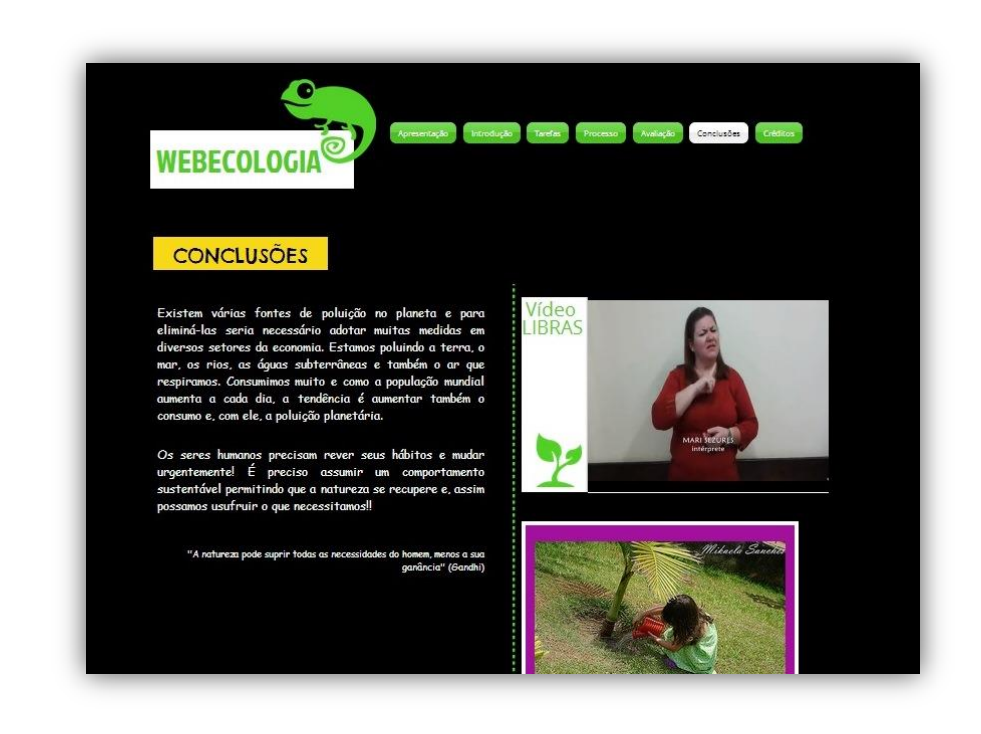

**CRÉDITOS.** São identificados os autores das fotos, vídeos e desenho, além de elencados os sites indicados para as atividades.

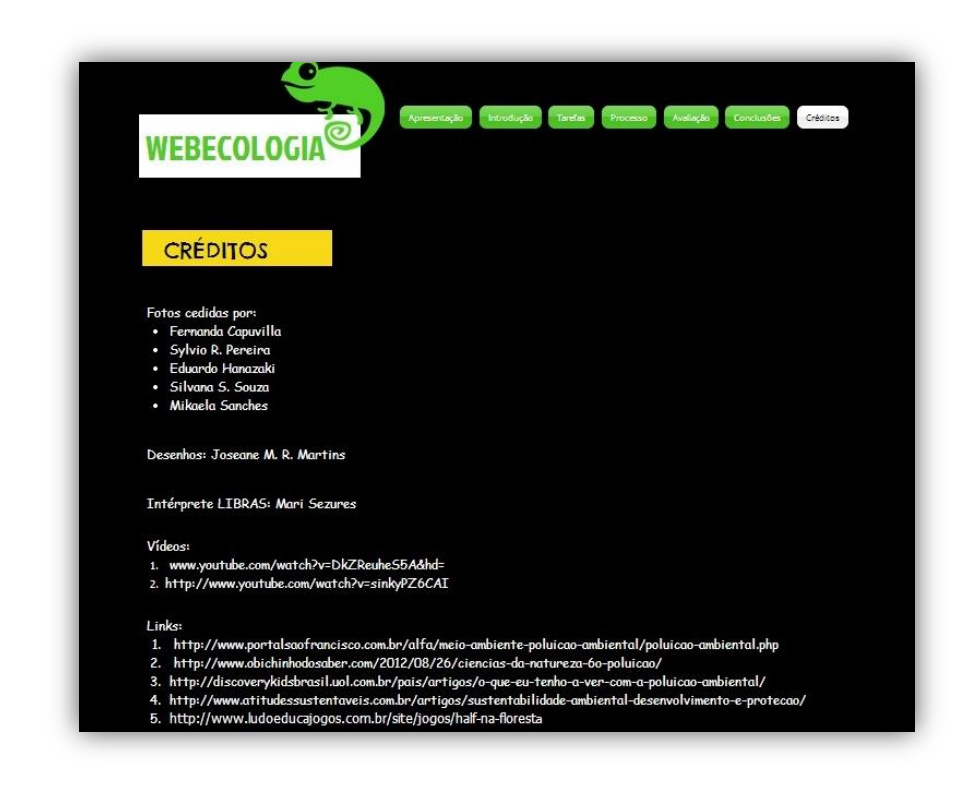

## EDMODO

Para utilizar o edmodo basta se cadastrar como professor no site [https://www.edm](https://www.edmodo.com/) [odo.com/](https://www.edmodo.com/)

*O Edmodo* consiste numa rede social de aprendizagem livre e segura direcionada a professores, alunos e escolas. Os docentes podem se inscrever e enviar um convite personalizado a todos os alunos e, desta maneira, é possível criar um grupo para cada classe. A plataforma permite compartilhar conteúdos, organizar debates, realizar votações, dispor de uma agenda. A parte gráfica oferece experiência do usuário semelhante a do *Facebook*, sendo uma interface intuitiva e de fácil manejo. O recurso "biblioteca" também está disponível para a conta de estudante, o que pode facilitar a realização de trabalhos, além de lhe possibilitar a experiência de organizar suas próprias bibliotecas de estudos. Com isso, é possível a manter um contato virtual através desta rede de maneira a estimular o interesse pela disciplina.

Há vários aspectos que tornam o site mais seguro que o *Facebook*: Há um código de grupo de segurança que os usuários precisam dispor para poder visualizar as páginas de discussão da turma e, embora alunos e professores possam se comunicar reservadamente não há nenhuma função de comunicação privada entre os alunos.

#### VANTAGENS DA EDMODO

- Possibilidade de contato com outros professores.
- Viabiliza a formação de grupos de alunos.
- Um calendário de grupo onde os alunos podem facilmente consultar.
- Versão móvel que permite aos professores moderar discussões a partir de qualquer lugar.
- Disponibiliza: mural, alerta, quiz, tarefas autoavaliativas, enquete, biblioteca, um retorno dos alunos e do professor através de *smiles*.
- Possibilidade de programar data e hora de envio de tarefas, alertas, anotações, quizzes e enquetes.

### Como criar um Edmodo?

Primeiramente é necessário cadastrar-se na página de entrada. Clicando na opção "professor" e, utilizando um email, então há a possibilidade de escolha de uma senha e um nome para usuário. Com isso, pode-se inserir uma foto, informações sobre o currículo e a instituição a qual está vinculado.

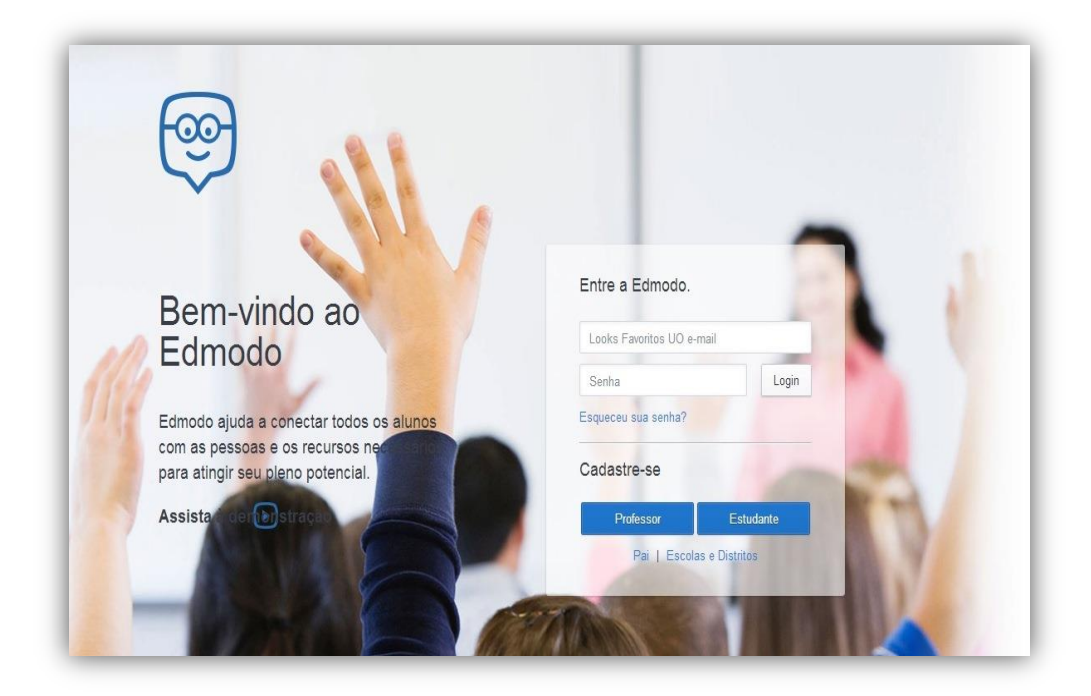

O ingresso ao ambiente para o aluno é criado pelo educador, que através do acesso ao seu perfil cria um grupo de estudos e recebe um código de acesso para esse grupo. O educador, então, repassa o código aos alunos e, esses por sua vez, com o uso do código executam o seu cadastro no ambiente para poder acessá-lo, ou seja, sem este código o estudante fica impossibilitado de criar uma conta própria para entrar no ambiente.

> Os grupos podem ser as turmas que o professor deseja trabalhar com o Edmodo!

> > EE

Professores e alunos também podem baixar um aplicativo do Edmodo para celulares com sistema operacional android.

## Utilizando o Edmodo

#### INFORMAÇÕES BÁSICAS

**1.** As atividades propostas podem ocorrer tanto de forma individual como coletiva, visto que o espaço proporciona a interação entre seus participantes.

**2.** O *Edmodo* tem a possibilidade de gerenciar o material produzido pelo aluno através de ícones de acesso (Anotações, Alerta, Tarefa, *Quiz* e Enquete) que determinam o tipo de postagem da atividade e, desta forma, favorecem a mediação por parte do educador.

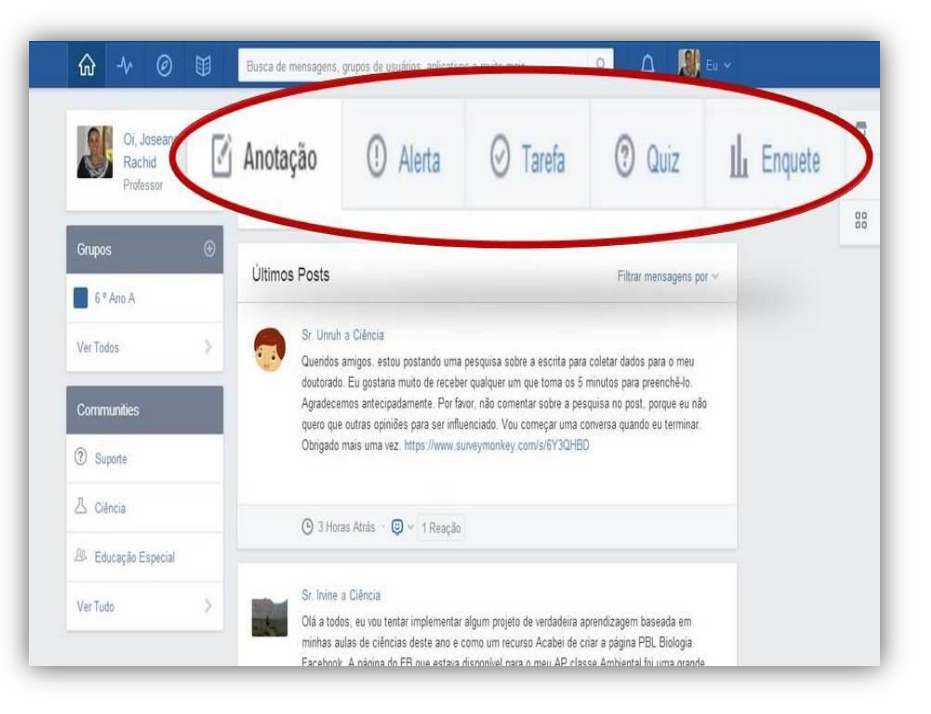

Os alunos recebem automaticamente mensagens no email de todos os ícones de acesso (atividades).

**3.** O professor também pode, com o uso do Calendário, agendar atividades que serão vistas pelos alunos no seu perfil.

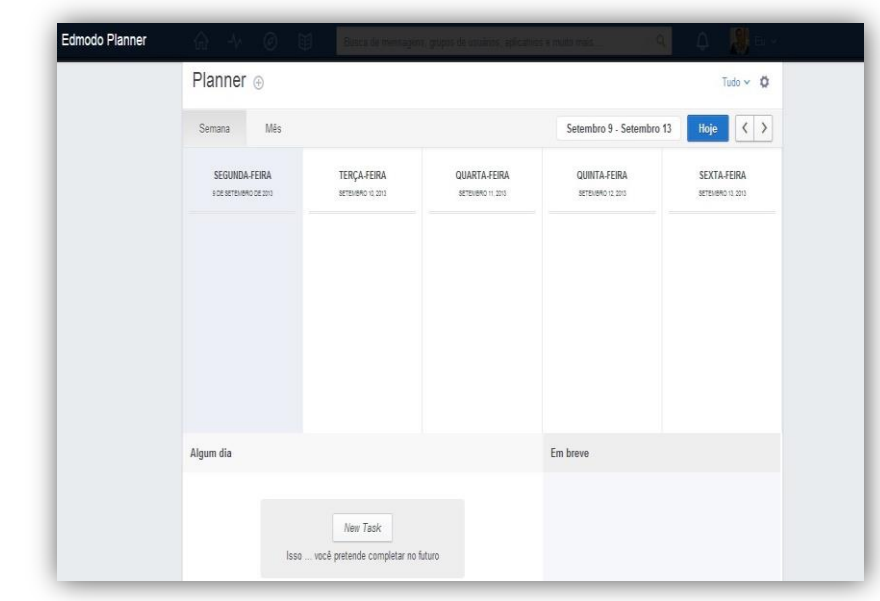

**4.** O professor pode demonstrar o reconhecimento dos esforços dos alunos em realizar as atividades através dos *Badges* (medalhas virtuais).

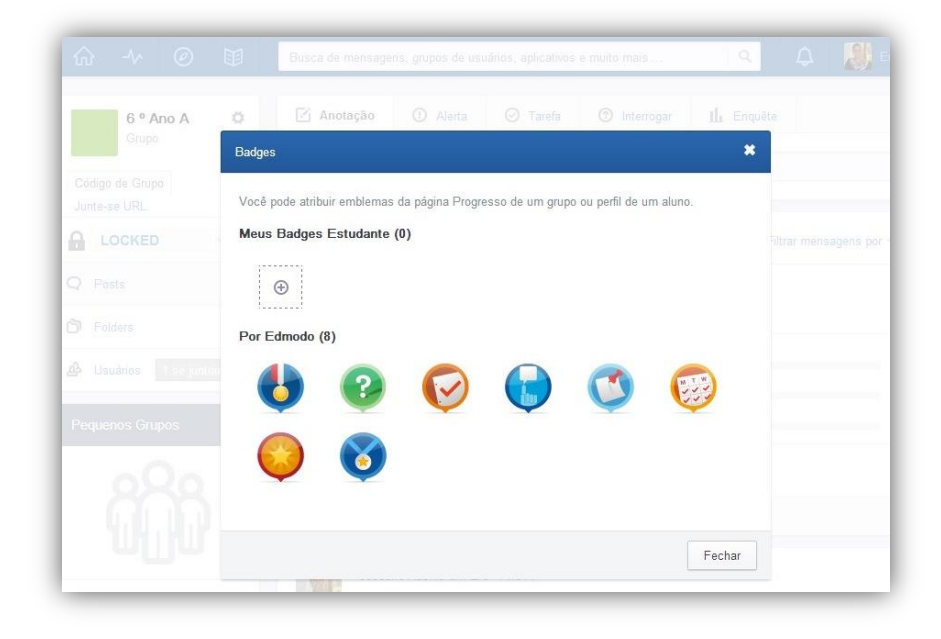

O uso das medalhas pode motivar o aluno a se empenhar em realizar as atividades com zelo!

O professor pode acompanhar o desenvolvimento das atividades levando os alunos à sala de informática.

Gradebook é uma planilha de notas que o edmodo disponibiliza à medida que as atividades são realizadas.

**5.** O *Edmodo* possui uma biblioteca virtual que pode ser acessada em qualquer lugar e compartilhar o conteúdo com alunos e professores. Tem espaço ilimitado e permite armazenar, organizar, compartilhar e gerenciar documentos, tudo dentro da conta *Edmodo*.

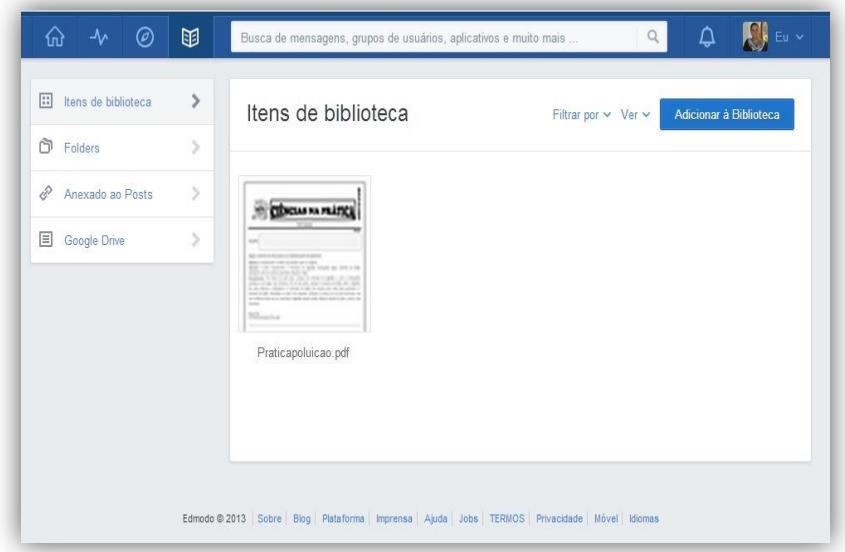

**4.** O professor pode acompanhar o progresso/dificuldades de seus alunos através do *Gradebook.* As notas dos alunos são registradas automaticamente (de acordo com os valores atribuídos pelo docente) logo que eles realizarem as atividades propostas. Esse quadro de notas pode também ser exportado para outros programas.

**5.** Também é possível adicionar professores ao *Edmodo* permitindo a troca de materiais disponíveis na biblioteca e troca de mensagens.

**6.** *Edmodo* oferece uma série de comunidades com base em interesses na área de assunto e currículo de escolha. Essas comunidades são um ótimo lugar para fazer perguntas, obter conselhos, trocar ideias e compartilhar recursos.

## Edmodo: 6ºano

As atividades serão organizadas de modo que haja tempo suficiente para concluí-las.

O *Edmodo* foi criado, assim como o livro digital e a *webquest*, para atender os alunos surdos e seus colegas ouvintes do 6º ano. Por isso, as atividades propostas são objetivas e de fácil realização.

As atividades propostas se referem ao conteúdo *Ecologia.*  Elas foram previamente agendadas para que os alunos possam realizá-las com ou sem o auxílio do professor.

**Atividade 1:** Enquete

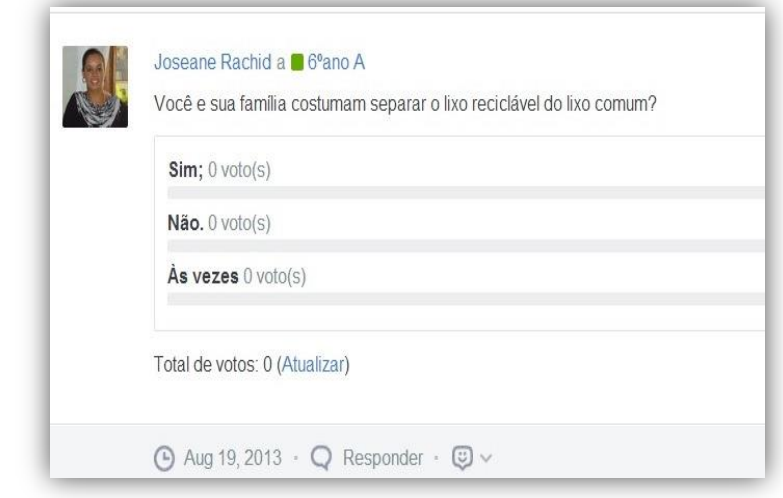

#### **Atividade 2:** Tarefa – Vídeo Sustentabilidade

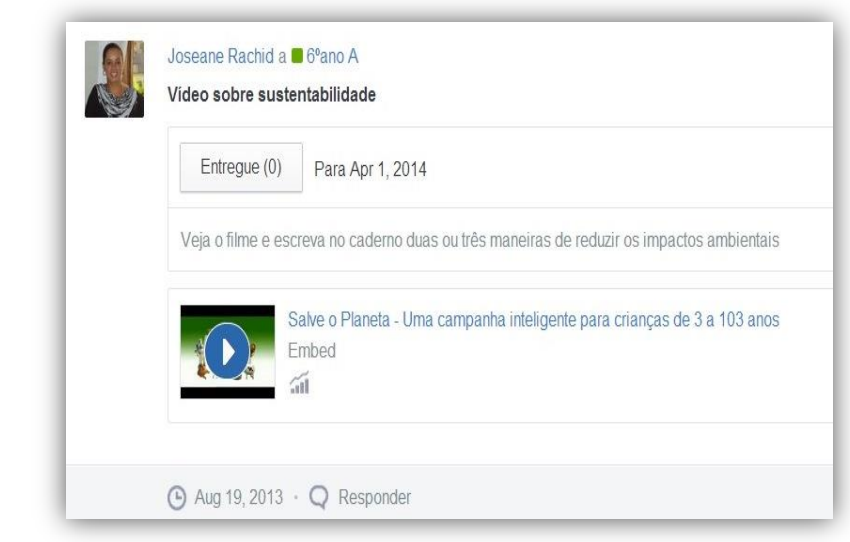

#### **Atividade 3:** Tarefa – Pesquisa em jornais e revistas.

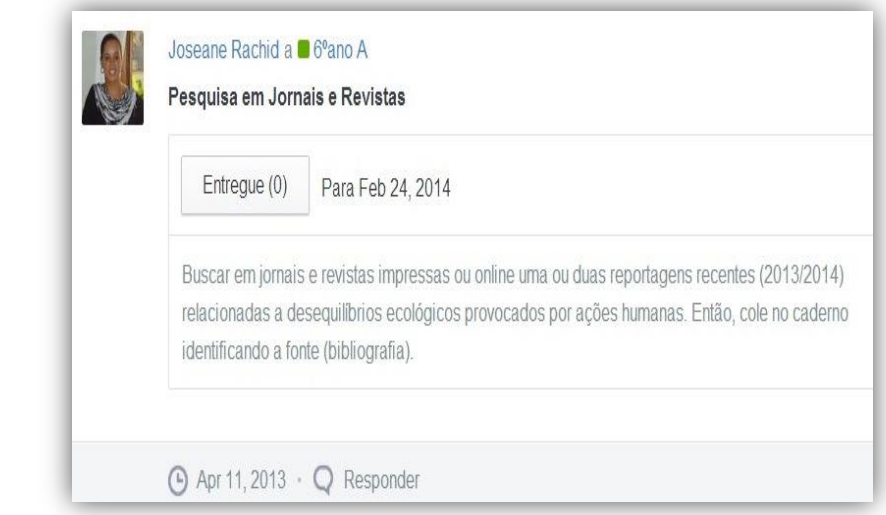

#### **Atividade 4:** Quiz – Teste Ecologia

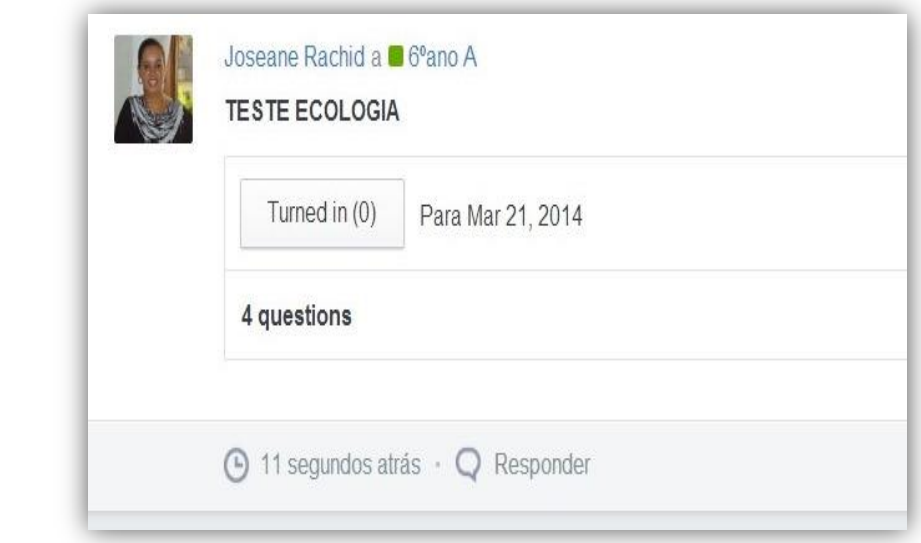

No quiz foram criadas quatro questões: complete, múltipla escola, duas "verdadeiro ou falso".

#### Teste Ecologia 1- Complete

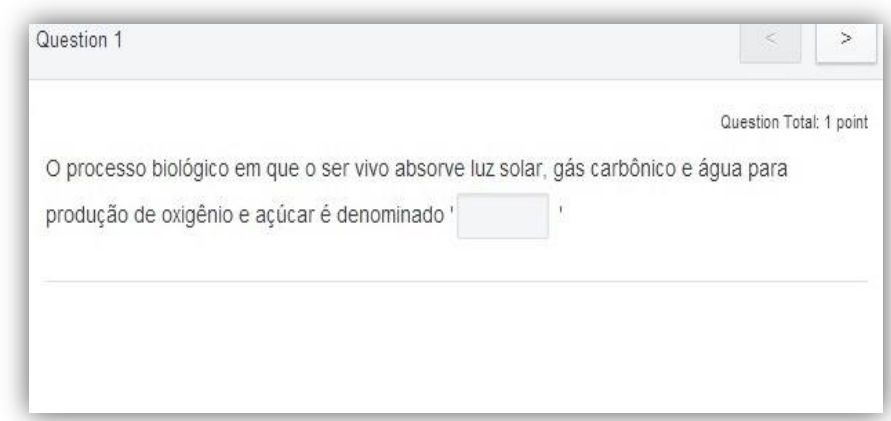

#### Teste Ecologia 2: Verdadeiro ou Falso

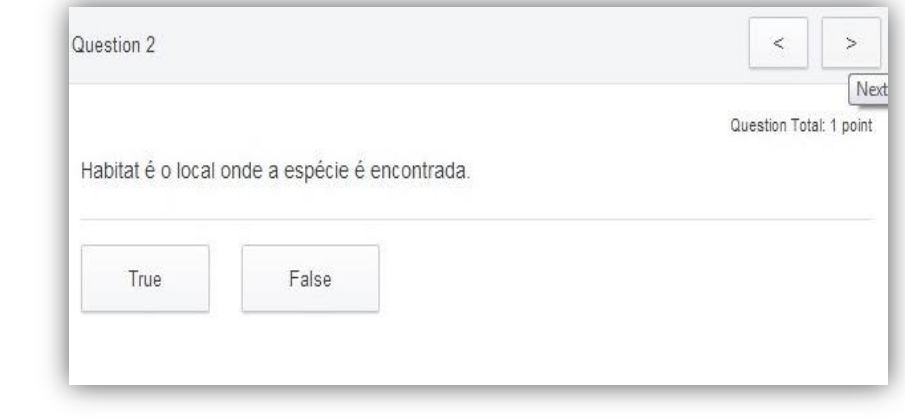

#### Teste Ecologia 3: Verdadeiro ou falso

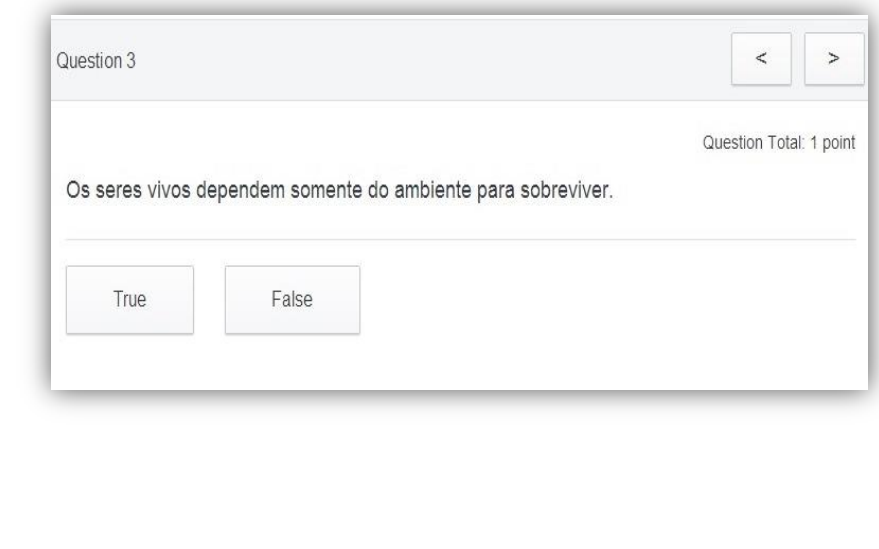

O aluno tem o tempo limitado de 15 min para a conclusão do quiz.

#### Teste Ecologia 4 – Múltipla escolha.

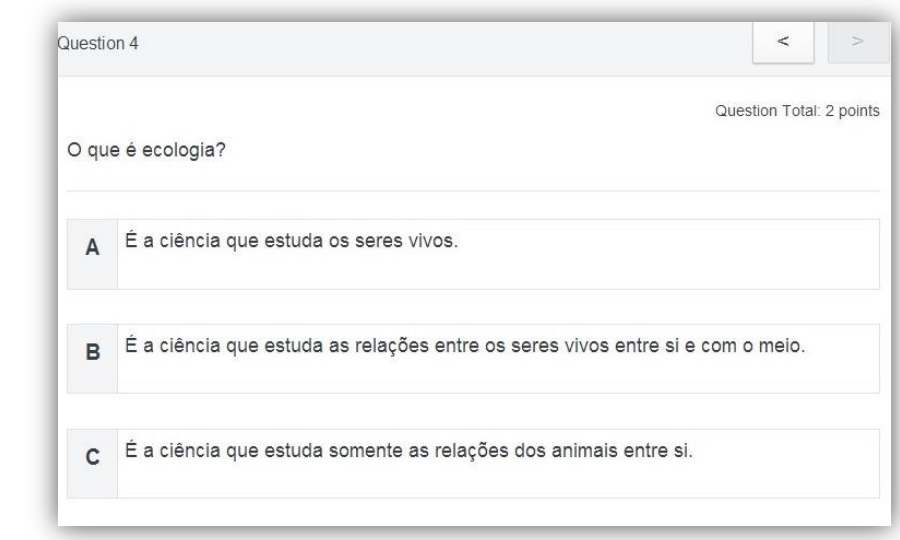

**Biblioteca:** Na biblioteca foi disponibilizado o roteiro da atividade prática da *webquest.*

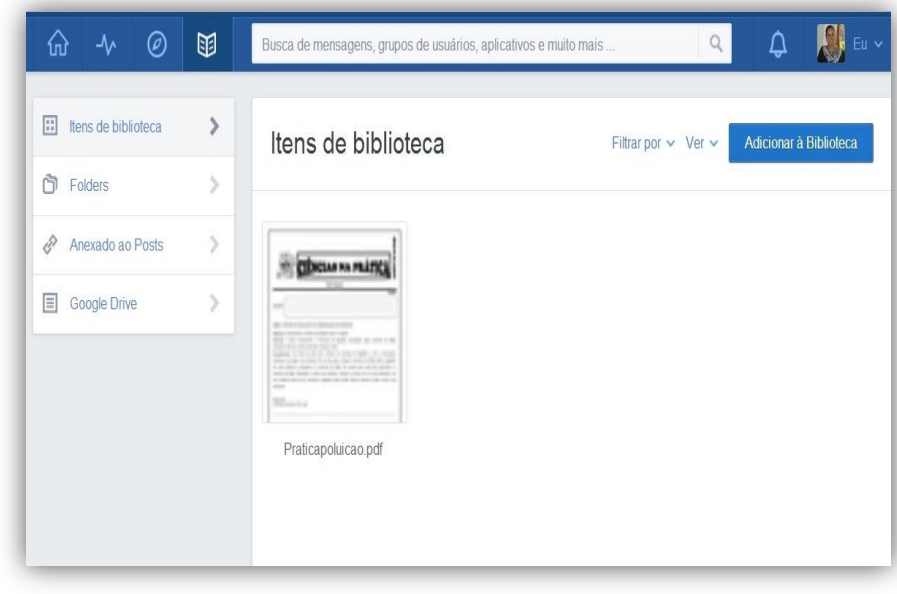

## EDUBLOG

Para criar um blog basta acessar o site [www.blogger.com](http://www.blogger.com/)

Os *Edublogs* constituem-se uma poderosa ferramenta interativa, pois oferecem múltiplas opções de atividades tanto ao professor como aos alunos formando redes virtuais de aprendizagem, num ambiente colaborativo, contribuindo para a construção de uma cultura científica e tecnológica. Pode ser criado um *edublog* para trabalhar com a *webquest* e o livro digital como *hiperlink*.

A criação de um blog pode ser feita através do **blogger,** uma ferramenta do *google* para elaborar blogs. Basta criar uma conta no *gmail* e seguir os passos propostos. As ferramentas de edição do Blogger, projetadas para a facilidade do usuário, ajudam a criar uma página com um visual diferente.

#### VANTAGENS DO EDUBLOG

- Desenvolve a interação e senso crítico dos alunos.
- Facilidade de uso para os estudantes.
- Permitem mesclar diversas mídias com vídeos, imagens e textos e possibilita *linkar* com outros sites.
- Proporciona mais motivação e desperta o interesse dos estudantes.
- O professor é o mediador das atividades.
- Recurso fácil para o docente. Criação de atividades de forma simples.

## Como criar um Edublog?

Para criar um blog gratuito pode-se acessar a página do Blogger (www.blogger.com). Neste momento, é necessário fornecer um endereço de *email* válido, além de criar uma senha e um nome de exibição (a assinatura das postagens).

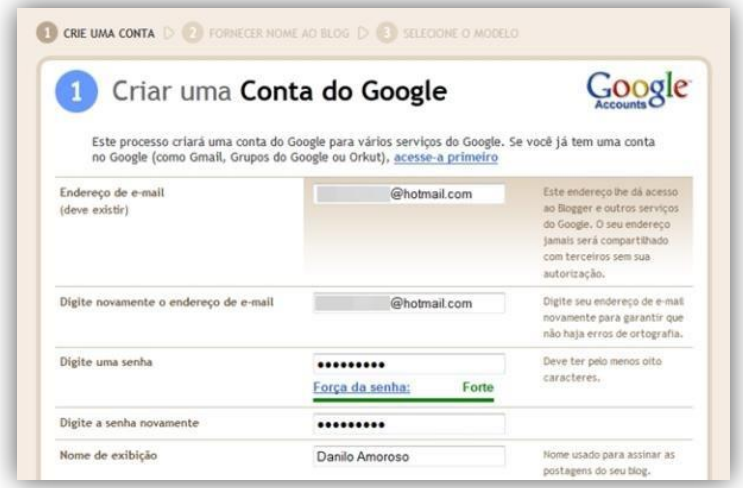

O próximo passo é criar um título ao blog que será exibido nas páginas publicadas, no painel e no perfil. Também deve ser criado o endereço, que segue o padrão http://[nome].blogspot.com.

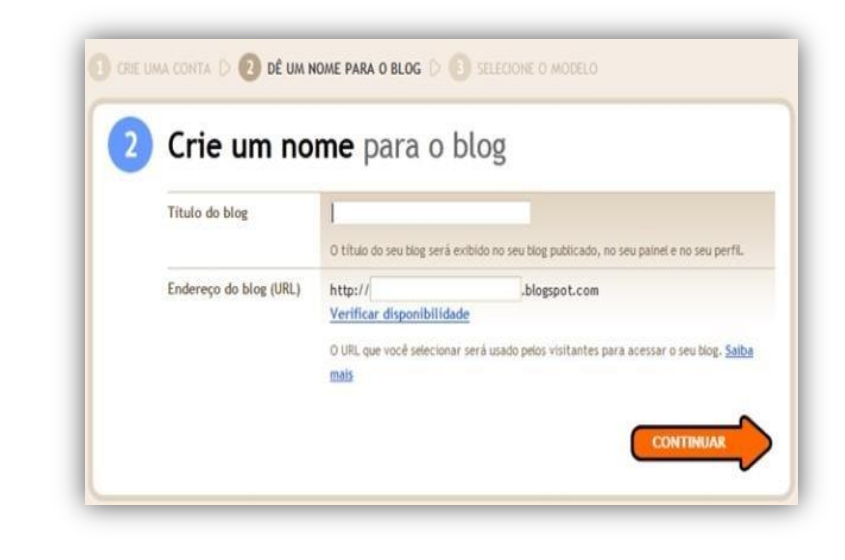

É possível fazer uma busca de jogos virtuais relacionados ao conteúdo que se quer trabalhar e linkar no blog,

O Blogger conta com vários modelos visuais para deixar o blog com a aparência desejada. Por isso, deve-se escolher um modelo inicial, o qual pode ser editado e até mesmo alterado posteriormente.

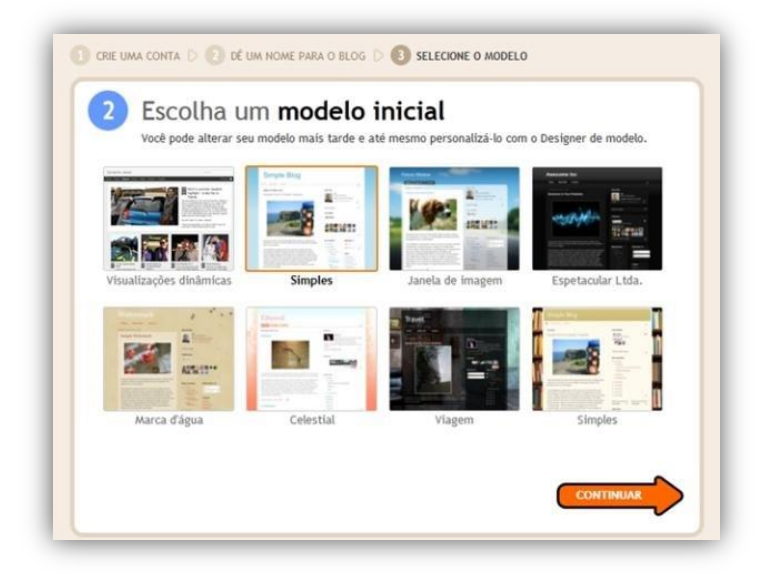

Um aviso confirma que o blog está pronto, e então é possível começar a postar imediatamente ou personalizar a aparência dele. Há também o botão "Opções de configuração avançadas", para configurar um domínio personalizado ou pode-se importar um blog já existente para este que acabou de ser criado.

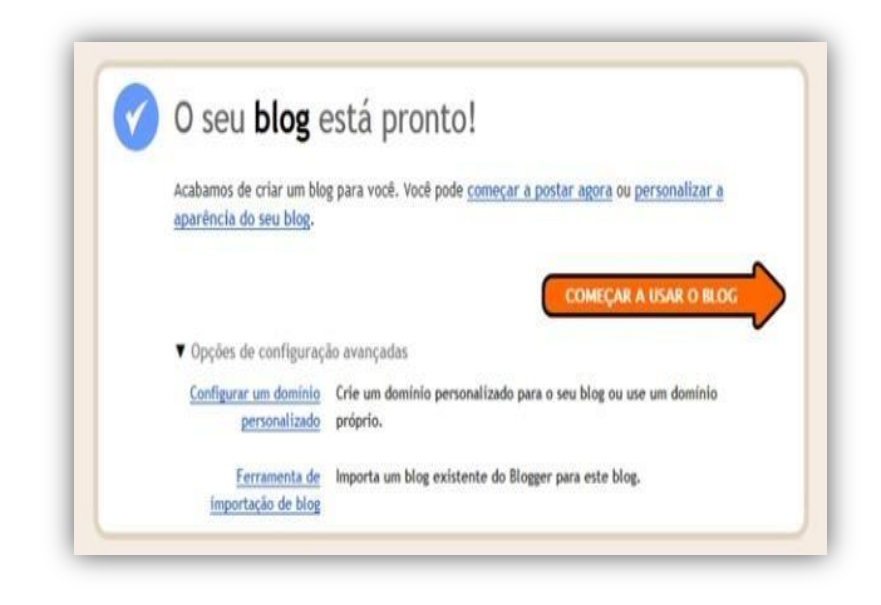

Outra opção interessante é fotografar trabalhos produzidos pelos alunos e inserir no blog.

## Edublog: Ecologia

O Edublog está disponível no site [http://www.](http://www/)cienci assuperlegal.blogs pot.com.br

Nenhum dos ODA citados aqui tem a pretensão de substituir o trabalho realizado em sala de aula, mas objetiva sim incrementar o processo educativo.

O *Edublog* foi produzido para unir a *webquest* e o **livro digital** a fim de que o professor possa mediar a realização de atividades pelos alunos surdos do 6º ano, contribuindo também para processo de ensino-aprendizagem dos demais alunos da classe inclusiva.

O conteúdo abordado é Ecologia, mas pretende-se ampliar gradativamente para outros conteúdos curriculares, disponibilizando também jogos virtuais, fotos e vídeos de atividades produzidas pelos alunos em sala, entre outros.

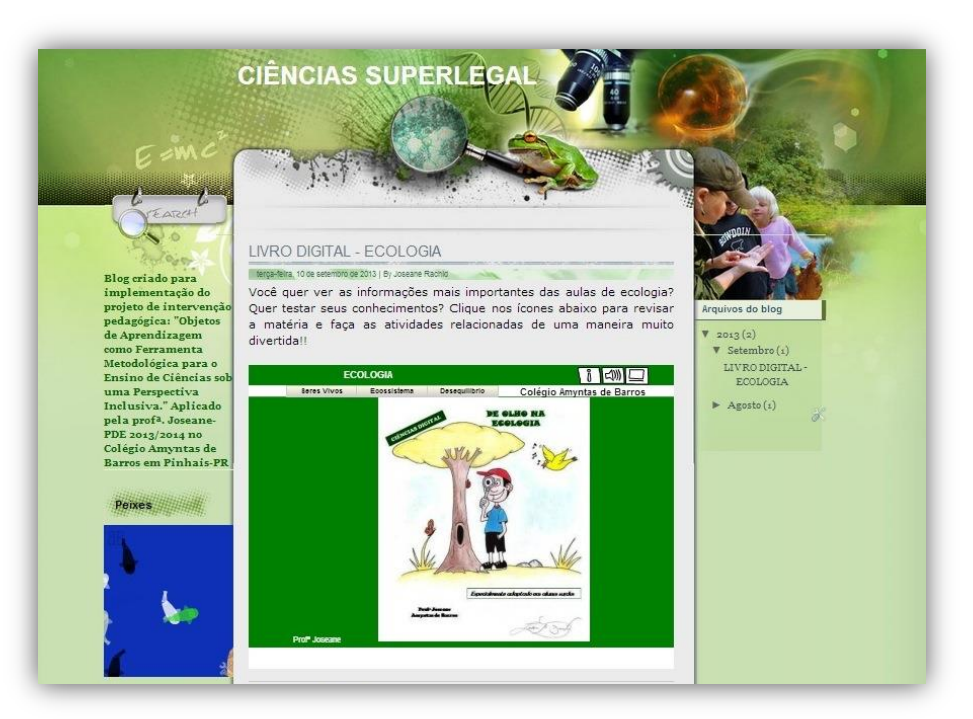

É importante estimular a realização de comentários e discussões através do blog, pois enriquecem o processo de ensino-aprendizagem!

## AVALIAÇÃO

A avaliação da aprendizagem escolar deve acontecer durante toda a utilização dos ODA, de modo contínuo e diagnóstico. Para tanto, é fundamental considerar a formação das habilidades do estudante em compreender, analisar, sintetizar e aplicar informações, e não a sua mera retenção.

No **livro digital** são ofertadas atividades autoavaliativas que devem ser acompanhadas pelo docente durante a realização das mesmas com o intuito de se analisar se o processo de construção do conhecimento está se concretizando.

A *webquest* é, por conceito, uma atividade direcionada de pesquisa, em que propostas coletivas e individuais são objetos de avaliação. As produções precisam ser discutidas para que os alunos consigam atingir os objetivos propostos para a atividade.

O *edmodo* disponibiliza diversas atividades avaliativas: *quiz autoavaliativo*, tarefas e enquetes. As tarefas podem ser de análises de vídeos, pesquisas e outras. As enquetes podem ser realizadas como uma atividade diagnóstica para verificação do conhecimento informal e, com isso, direcionar o trabalho pedagógico.

Atividades autoavaliativas contribuem também para que o aluno consiga perceber suas limitações e dificuldades.

Os ODA oferecem excelentes instrumentos de avaliação da aprendizagem, e podem ser associados a outros instrumentos. A diversidade de atividades gera interesse e entusiasmo nos educandos, contribuindo assim para que eles consigam compreender o conteúdo de forma mais efetiva. A partir dos resultados das avaliações, sejam eles positivos ou negativos, o professor será capaz de elaborar ações que possibilitem (re) construir conhecimentos.

É importante que o professor considere que o erro é importante no processo de aprendizagem.

## REFERÊNCIAS CONSULTADAS

**1.** ABAR, Celina Aparecida Almeida Pereira; BARBOSA, Lisbete Madsen. **Webquest: um desafio para o professor**! São Paulo: Avercamp, 2008.

**2.** ALMEIDA, Maria Elizabeth Bianconcin; MORAN, José Manuel. **Integração das Tecnologias na Educação**. Salto para o futuro. Brasília: MEC, Seed, 2005.

**3.** RAMIREZ, Alejandro Rafael Garcia; MASUTTI, Maria Lúcia. **A Educação de Surdos em uma Perspectiva Bilíngue.** Florianópolis: Ed. da UFSC, 2009.

#### **SITES**

**1.** Blogger. Disponível em: [www.blogger.com](http://www.blogger.com/) Acesso em 10 set. 2013.

**2.** Edilim. Disponível em:<http://www.educalim.com/> Acesso em: 02 mar. 2013.

**3.** Edmodo. Disponível em: [www.edmodo.com.br](http://www.edmodo.com.br/) Acesso em: 09 mar. 2013.

**4.** Edublog Ecologia. Disponível em: [http://www.cienciassuperlegal.blogspot.com.br.](http://www.cienciassuperlegal.blogspot.com.br/) Acesso em 10 set. 2013.

**5.** Etapas da Webquest. Disponível em: [http://www.slideshare.net/nubeaxavier/webquest-um-recurso](http://www.slideshare.net/nubeaxavier/webquest-um-recurso-indispensvel-prtica-pedaggica)[indispensvel-prtica-pedaggica](http://www.slideshare.net/nubeaxavier/webquest-um-recurso-indispensvel-prtica-pedaggica) Acesso em 13 abr. 2013.

**6.** Tutorial Edilim. Disponível em: <http://lief.wikispaces.com/file/view/EDILIM.pdf> Acesso em 08 mar. 2013.

**7.** Tutorial Edilim em vídeo: Disponível em: <https://www.youtube.com/watch?v=lVG6zboQ87A> Acesso: em 10 mar. 2013.

**8.** Tutorial Wix. Disponível em: [http://www.youtube.com/watch?](http://www.youtube.com/watch) Acesso em 08 maio 2013.

**9.** Webquest. Disponível em:<http://www.webquestbrasil.org/criador/> Acesso em 15 abr. 2013.

**10.** Wix-Criação de sites. Disponível em: [http://pt.wix.com.](http://pt.wix.com/) Acesso em 12 maio 2013.